# **REVISIÓN CRÍTICA DE LAS CORRELACIONES DE PRODUCTIVAD AJUSTADAS A CRUDOS PESADOS EN POZOS VERTICALES Y EVALUADAS MEDIANTE UN SIMULADOR NUMÉRICO**

**HERNÁN FABIÁN RAMÍREZ BAHAMÓN DIEGO GERMÁN GONZÁLEZ VALENZUELA**

**UNIVERSIDAD SURCOLOMBIANA FACULTAD DE INGENIERÍA PROGRAMA DE INGENIERÍA DE PETRÓLEOS NEIVA 2012**

# **REVISIÓN CRÍTICA DE LAS CORRELACIONES DE PRODUCTIVAD AJUSTADAS A CRUDOS PESADOS EN POZOS VERTICALES Y EVALUADAS MEDIANTE UN SIMULADOR NUMÉRICO**

# **HERNÁN FABIÁN RAMÍREZ BAHAMÓN DIEGO GERMÁN GONZÁLEZ VALENZUELA**

**Trabajo de grado presentado como requisito Para optar el título de Ingeniero de Petróleos**

**Director LUIS FERNANDO BONILLA CAMACHO, MSc Ingeniero de Petróleos**

**UNIVERSIDAD SURCOLOMBIANA FACULTAD DE INGENIERÍA PROGRAMA DE INGENIERÍA DE PETRÓLEOS NEIVA 2012**

Nota de aceptación

Presidente del Jurado

Jurado

Jurado

Neiva, Mayo de 2012

#### **DEDICATORIA**

*A Dios por su acompañamiento incondicional y darme la fortaleza para cada día estar más cerca de mis sueños, a mis padres Hernán y Yaneth por su inmenso amor y apoyo incondicional, a mis hermanos Camilo Andrés, Juan Sebastián y Hugo Manuel por su aprecio y cariño, a mi novia Astrid Lorena por su comprensión y amor incondicional durante todos estos años, a todas mis tías, tíos, abuelas y en general a toda mi familia y amigos que de alguna manera contribuyeron a mi formación personal y profesional.*

HERNÁN FABIÁN RAMÍREZ BAHAMÓN

*A Dios por haberme guidado por el buen camino y permitido llegar hasta este punto, a mi padre Hernando y en especial a mi madre Rosalba por los ejemplos de perseverancia y constancia que la caracterizan y que me ha infundado siempre, a mis hermanos Andrés, Adriana y Felipe quienes me han dado la fuerza, el apoyo incondicional, la motivación constante para alcanzar la culminación de mis estudios y en general el cumplimiento de mis metas. A mi abuela Mariela quien con sus concejos ha sido pieza fundamental para día a día poder ser mejor persona, a toda mi familia por su amor y a mis amigos con los que he compartido momentos que ayudaron en mi desarrollo como persona.* 

DIEGO GERMÁN GONZÁLEZ VALENZUELA

### **AGRADECIMIENTOS**

Los autores expresan sus agradecimientos a:

LUIS FERNANDO BONILLA CAMACHO, MCs. en Ingeniería de Petróleos, Decano de la Facultad de Ingeniería y director del proyecto; por su ayuda y colaboración durante el desarrollo del mismo.

ERVIN ARANDA ARANDA, Ingeniero de Petróleos, Profesor del Programa de Ingeniería de Petróleos de la Facultad de Ingeniería y Evaluador de este proyecto; por sus aportes en el desarrollo del mismo.

RICARDO PARRA PINZON, Ingeniero de Petróleos, Profesor del Programa de Ingeniería de Petróleos de la Facultad de Ingeniería y Evaluador de este proyecto; por sus aportes en el desarrollo del mismo.

# **CONTENIDO**

# **INTRODUCCIÓN**

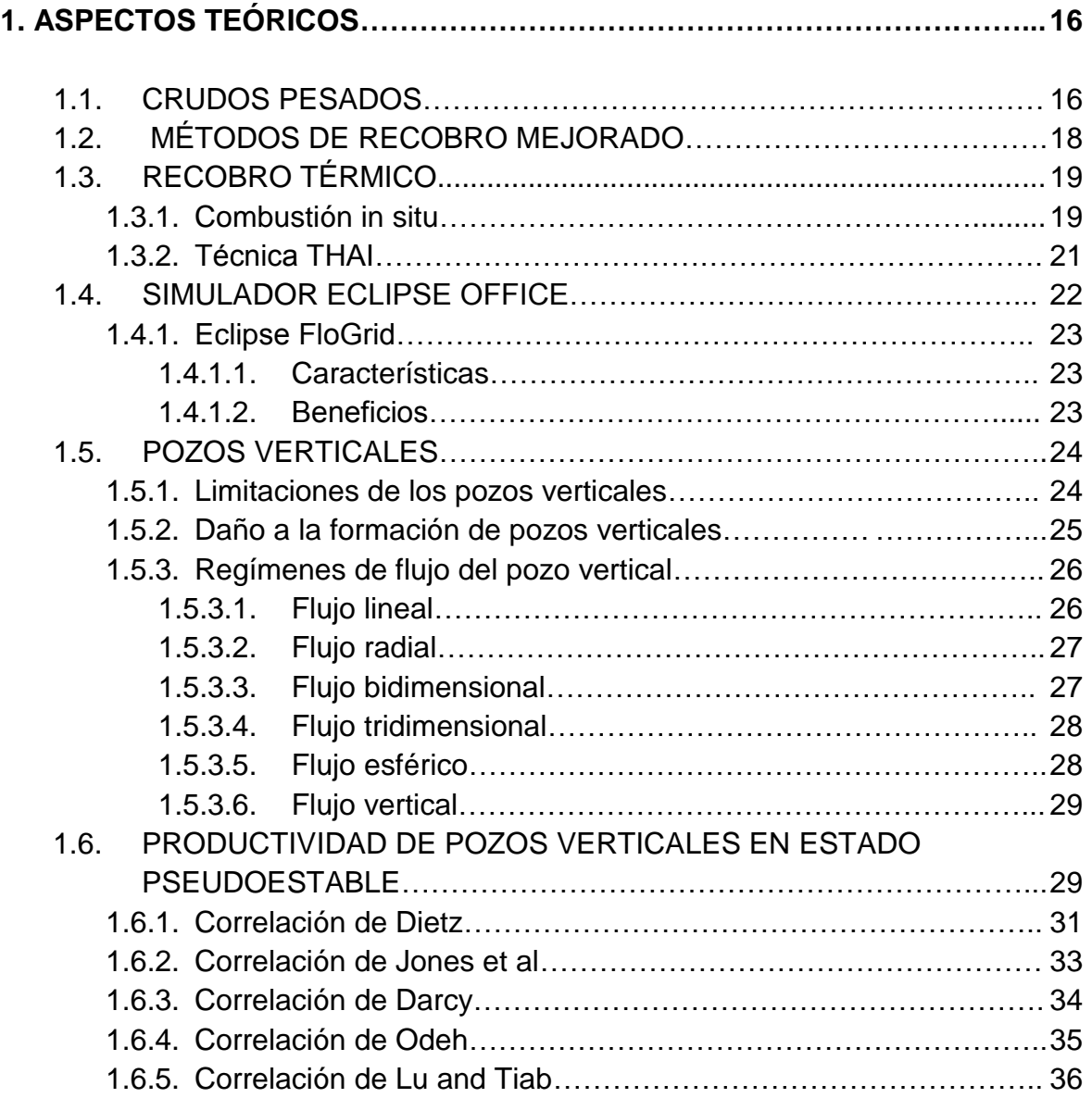

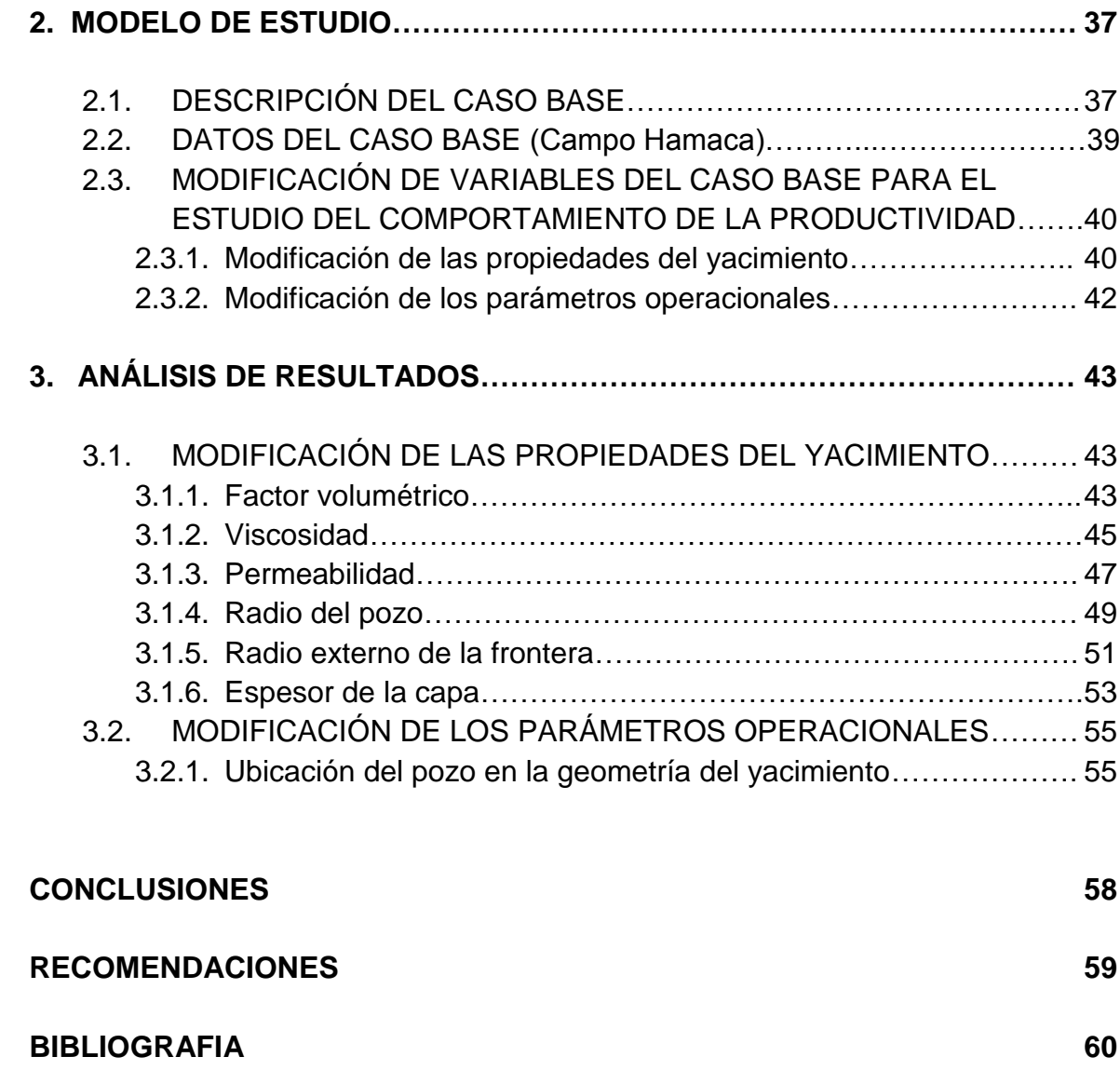

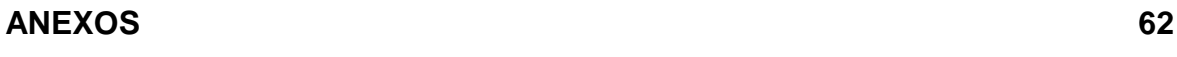

# **LISTA DE TABLAS**

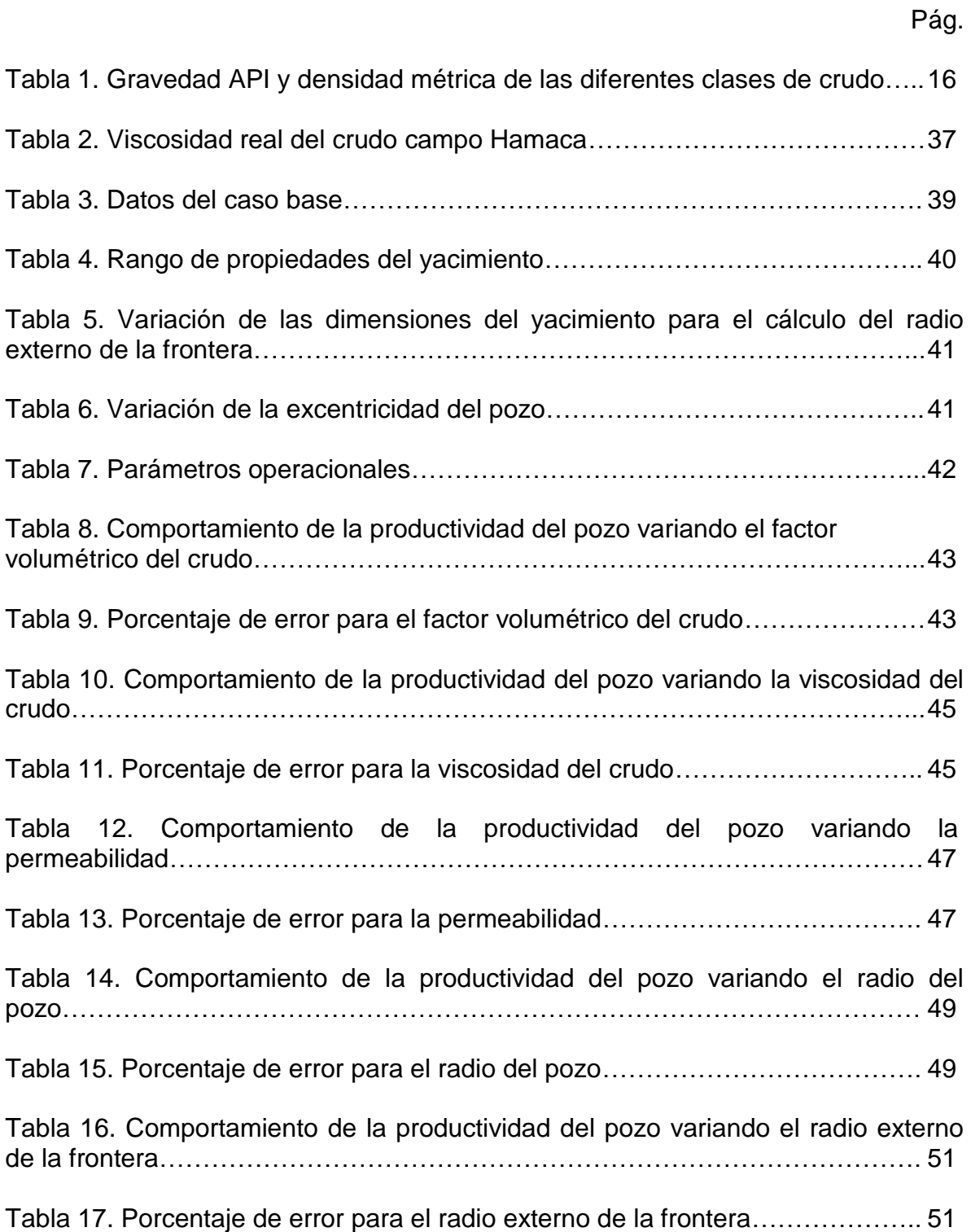

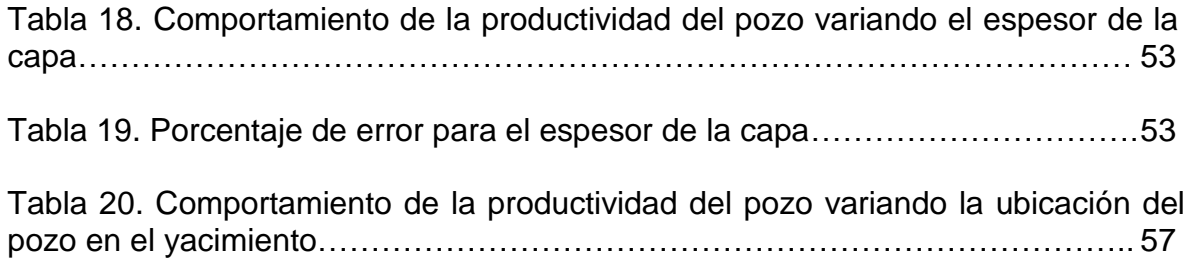

# **LISTA DE FIGURAS**

Pág.

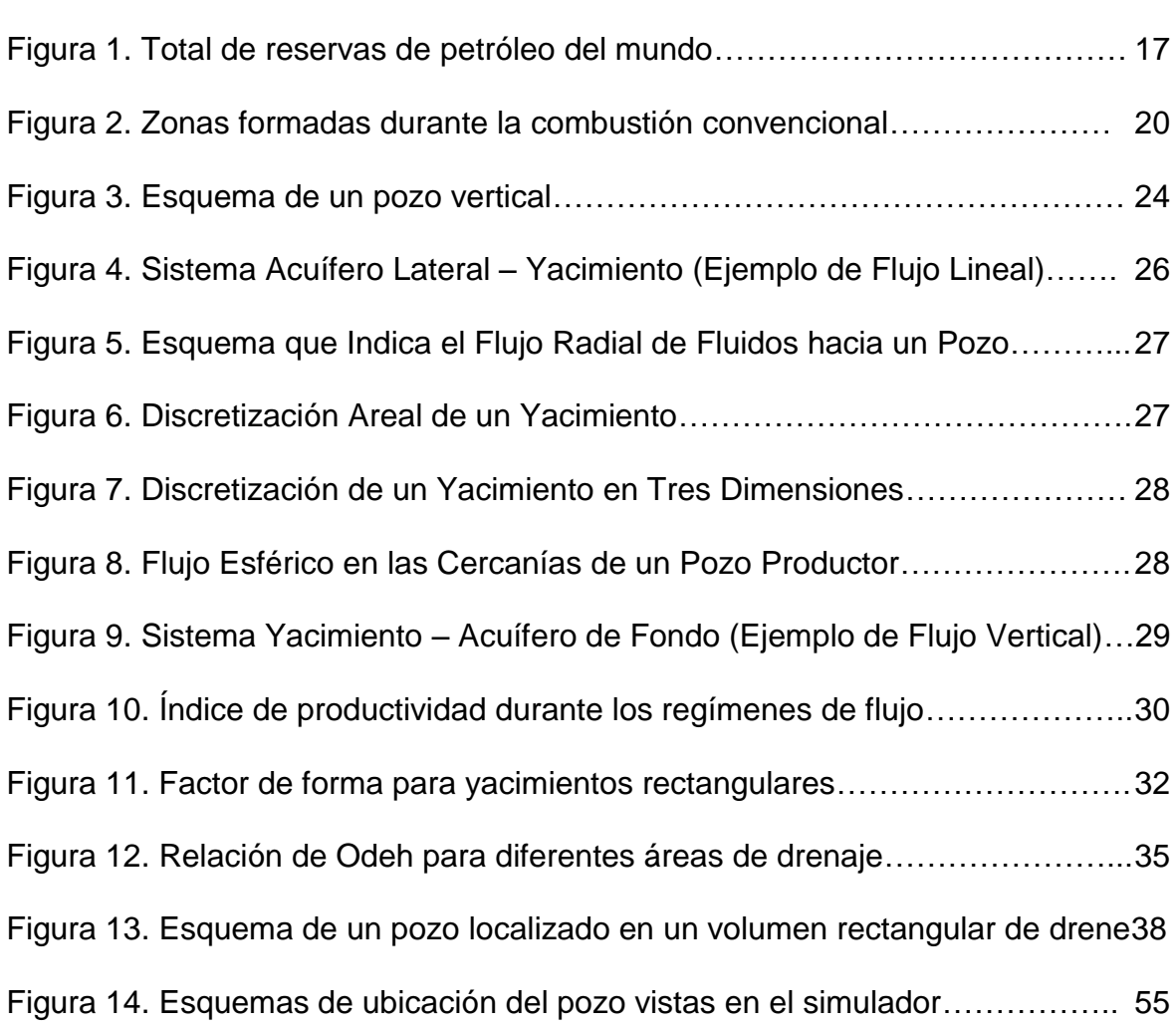

# **LISTA DE GRÁFICOS**

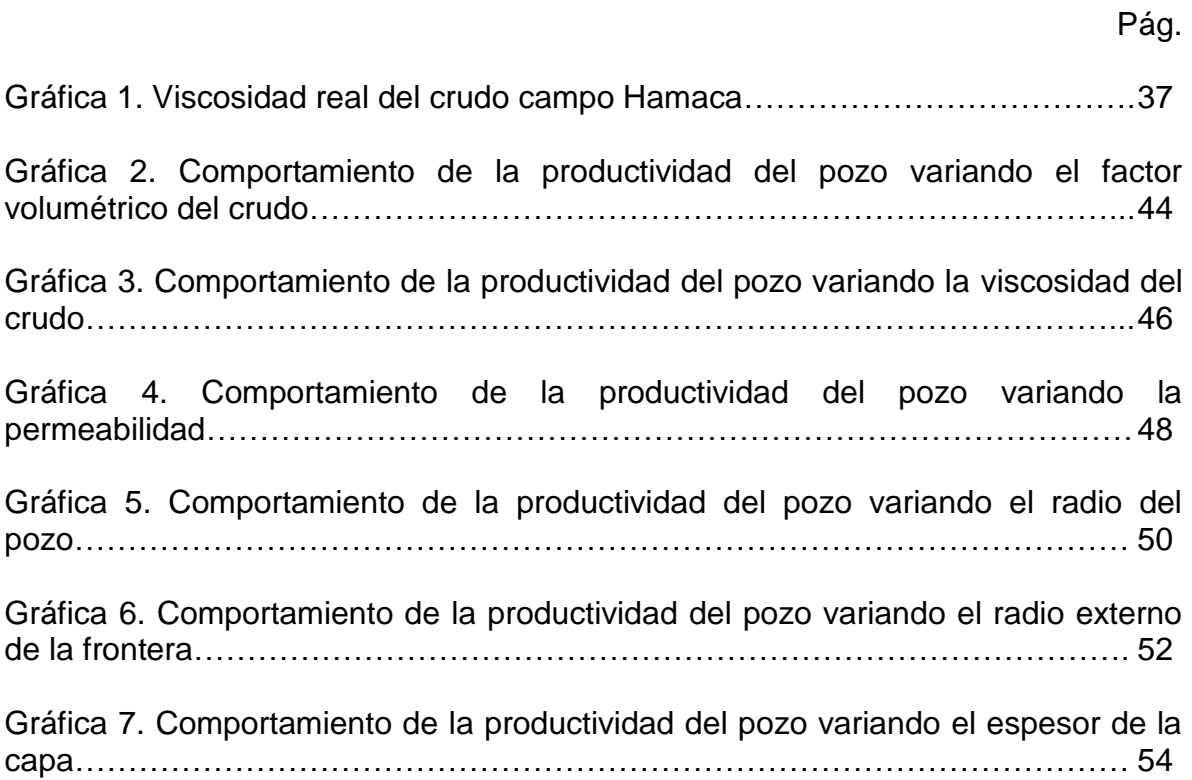

# **LISTA DE ANEXOS**

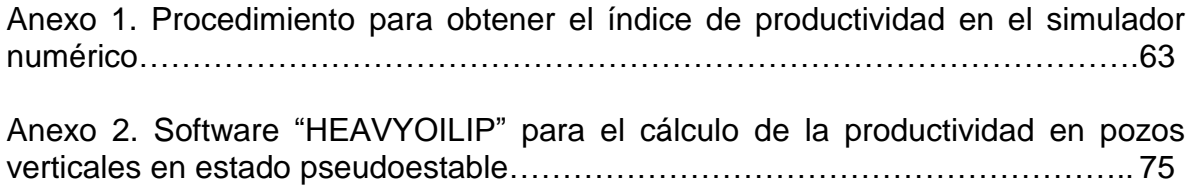

#### **RESUMEN**

El proyecto de investigación consiste en la revisión crítica de las correlaciones propuestas con anterioridad para el cálculo de la productividad ajustadas a crudos pesados en pozos verticales por medio de un simulador numérico que se ajusta a cada una de las exigencias, partiendo de una evaluación mediante la implementación del software "HEAVYOILIP" elaborado como herramienta principal para el desarrollo del proceso y validado con datos en EXCEL de ejercicios desarrollados en distintos documentos estudiados para cada una de las correlaciones. Dicho proceso de evaluación se realiza tomando como base un único yacimiento modelo del cual se tienen todos los datos requeridos para calcular el índice de productividad de las correlaciones y el simulador numérico, puesto que la dificultad con que se cuenta a la hora de recopilar información detallada y completa de este tipo de yacimientos hace imposible hacer más grande el muestreo. Sin embargo, con el fin de suplir la anterior deficiencia se varían una a una las propiedades del yacimiento para que de esta manera aumente la dimensión del objeto de estudio y así sea posible alcanzar un análisis que permita establecer conclusiones que realmente puedan alcanzar la realidad.

Específicamente, para el cálculo de la productividad mediante el simulador numérico se desarrollo un procedimiento que consiste inicialmente en la obtención del tiempo de inicio del estado pseudoestable a través de una prueba de declinación de presión (Drawdown) en el FAST WELL TEST, seguido además de la elaboración de la malla PEBI y su posterior simulación en el ECLIPSE LAUNCHER mediante su herramienta OFFICE, para finalmente contar con los resultados de la presión de fondo fluyendo (Pwf) indispensables para calcular los respectivos índices de productividad.

Los resultados obtenidos tanto de las correlaciones como del simulador numérico fueron organizados en tablas y representados en graficas (Índice de Productividad Vs Cada Variable Del Modelo De Estudio) para facilitar la comparación entre ellos y de esta manera hacer un análisis que permita establecer conclusiones. La correlación que más se ajusta a los resultados del simulador de acuerdo a las características del crudo y al yacimiento es la de **Odeh**, la cual presentó el porcentaje de error más bajo en cada una de las variables estudiadas.

#### **ABSTRACT**

This research project looks at the critical review of the correlations proposed in advance to calculate the productivity according to heavy crude oil in vertical oil wells, and evaluated through a numerical simulator. An evaluation based on the "HEAVYOILIP" software implementation was the starting point created as the main tool for the process development and validated with information from EXCEL through developed exercises in different study documents for each one of the correlations. The above mentioned evaluation process is carried out having as a basis a model oilfield which has the required data to calculate the productivity index of the correlations and the numerical simulator. It is very difficult to collect detailed and complete information about the differents types of oil fields and this makes possible to do a bigger sampling. However, in order to supply the previous deficiency it varies one to one the properties of the oil fields to increase the dimension of the object of study and make an analysis where we can establish conclusions that they can reach the reality.

A specific procedure was developed to calculate the productivity through a numerical simulator. It was initially- based on obtaining the initial time of the pseudo steady state through a pressure declination test (Drawdown) in the FAST WELL TEST; then, the PEBI mesh was elaborated and simulated in the ECLIPSE OFFICE to finally get the flowing deep pressure results (Pwf), which are essential to calculate the respective productivity index.

The results obtained with the correlations and the numerical simulators were organized in tables and represented graphically (Productivity Index Vs Study Model Variable) to facilitate the comparison between them and make an analysis that allows establishing conclusions. The **Odeh** correlation is the one that more adjust itself to the results of the simulator according to the crude oil characteristics and the oilfield because it presented the lowest percent error in each of the studied variables.

# **INTRODUCCIÓN**

La necesidad de conocer el comportamiento de la productividad ajustada a crudos pesados en pozos verticales ha incentivado la implementación de los métodos IPR como herramienta para realizar dicha evaluación tras evidenciar el aumento de la perforación de pozos con dichas particularidades. Es así, como con su utilización se facilita realizar una idealización efectiva de las condiciones de productividad presentes dependiendo de las variaciones en las propiedades del sistema, partiendo de una serie de datos referencia que permitan dicha ejecución.

Distintas investigaciones para el cálculo del índice de productividad se han ido presentando a lo largo de los años por diferentes autores, estas han sido enfocadas al estudio de las características y condiciones que se presentan en el yacimiento durante la perforación y la producción de los pozos verticales. Unas de estas características son los límites del yacimiento y la dependencia del tiempo que definen los diferentes cambios de presión que se pueden presentar cuando esta toca la frontera, estos son el estado estable y el pseudoestable. Tanto para estado estable como para el pseudoestable se desarrollaron correlaciones que permiten calcular la capacidad de producción de un pozo vertical.

La elaboración del trabajo se fundamenta en la recopilación de las correlaciones elaboradas por autores reconocidos en el ámbito de la investigación referente a la obtención del índice de productividad para pozos verticales en estado pseudoestable y a la evaluación de estas con respecto a su viabilidad para ser asociadas a crudos pesados, tales como: Dietz, Jones, Darcy, Odeh y Lu and Tiab. Cada una de estas correlaciones presentan consideraciones en las diferentes variables de dependencia para el cálculo de la productividad generando que cada una difiera de la otra en su desarrollo matemático. Estas son comparadas con una herramienta sofisticada como es el simulador numérico que permite predecir el comportamiento del índice de productividad con mayor exactitud teniendo en cuenta los diferentes parámetros que afecta la capacidad de producción de los pozos verticales.

# **1. ASPECTOS TEÓRICOS.**

## **1.1 CRUDOS PESADOS**

Como concepto general, los petróleos densos y viscosos son denominados petróleos pesados, que presentan retos de producción especiales pero no insuperables.

El instituto Americano del Petróleo indica que un yacimiento de crudo pesado es aceptado como tal si tiene alta densidad. Por lo tanto, el crudo pesado es aquel que tiene un rango de densidad entre 920 y 1010kg/ m<sup>3</sup> (22.3 y 10.1<sup>o</sup> API). y el crudo extrapesado tiene una densidad mayor a 1000 kg/  $m^3$  (<10<sup>°</sup> API). Por otro lado, el aceite pesado y el bitumen tienen también otras características como alta viscosidad y baja gravedad <sup>o</sup>API. "La gravedad <sup>o</sup>API del hidrocarburo líquido varía desde  $4^{\circ}$  para el bitumen rico en brea hasta los 70 $^{\circ}$  para los condensados. El petróleo pesado abarca un vasto rango a lo largo de este espectro que existe entre el petróleo ultrapesado y el petróleo liviano"<sup>1</sup>. El crudo pesado tiene viscosidades entre 100 y 100000 cp. En el caso del bitumen, esta viscosidad es incluso mucho más alta. La tabla 1 le dará al lector un concepto mucho más amplio de los crudos pesados en función de la gravedad y densidad.

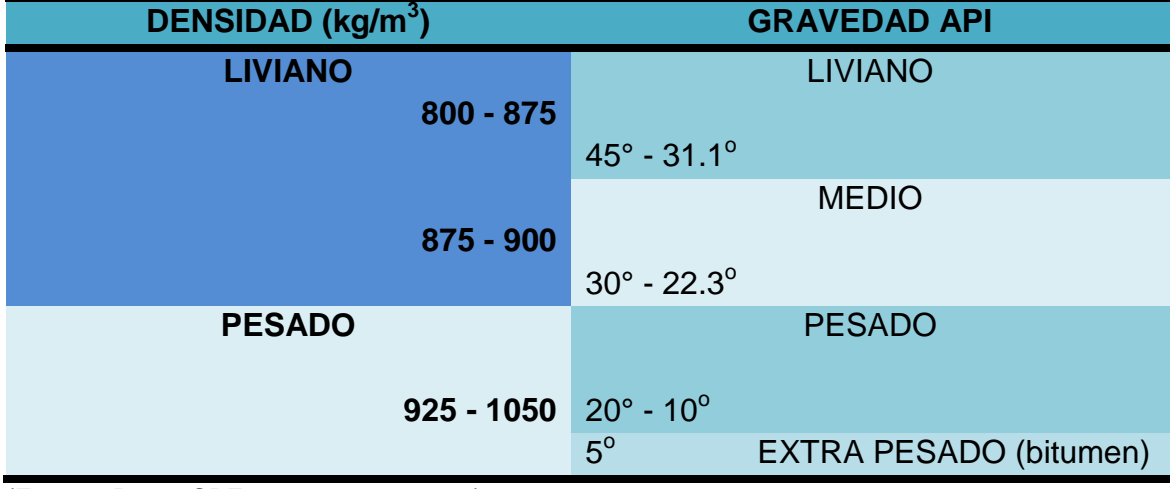

Tabla 1. Gravedad API y densidad métrica de las diferentes clases de crudo

(Fuente: Paper SPE 102460, 2006, p. 6).

 $\overline{a}$  $1$  Curtis, Carl et al. Yacimientos de crudo pesado. Venezuela: 2002. p. 33

Al inicio de la producción de los yacimientos pesados, la producción se lleva a cabo en frío, es decir, a temperatura de yacimiento, obteniendo factores de recobro muy bajos ubicados entre el 1% y 10 %. La inyección de vapor, es una de las estrategias de recuperación mejorada que mayor efecto posee sobre estos yacimientos, ya que permite modificar la viscosidad del fluido para que éste se mueva con mayor facilidad, a través del pozo hasta superficie. Esta inyección puede ser cíclica o continua y dependiendo de la producción se escoge la más adecuada.

El petróleo pesado generalmente se deja de lado como recurso energético debido a las dificultades y costos asociados con su producción. Pero en el mundo las reservas están alrededor de 30% para crudo convencional y 70% para crudo pesado, extrapesado y bitumen. Esta última cifra porcentual equivale en reservas volumétricas a una cantidad que oscila entre 9 y 13 trillones de barriles como se ilustra en la figura 1.

Figura 1. Total de reservas de petróleo del mundo.

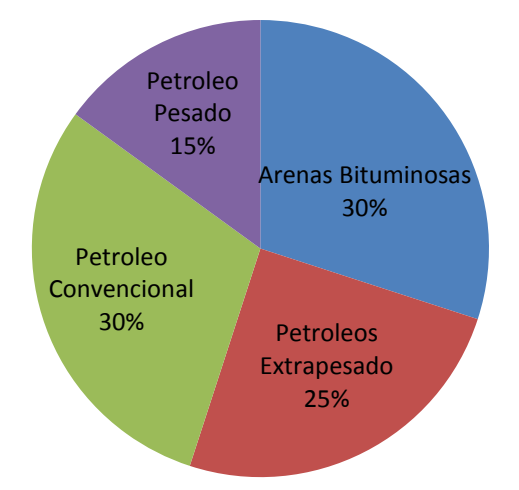

# **Reservas De Petroleo Del Mundo**

Esta enorme cantidad de reservas de crudo pesado junto con los altos precios de la energía no renovable, la necesidad de crudo, la merma del suministro de petróleo y la naciente búsqueda de restituir las reservas hace que este aceite merezca una atención más esmerada. "Si bien otros factores tales como la porosidad, la permeabilidad y la presión determinan cómo se comporta un yacimiento, la densidad y las viscosidad del petróleo son las propiedades que dictan el enfoque de producción que tomaría una compañía petrolera".<sup>2</sup>

En el mundo se tienen ejemplos de reservas de este tipo de crudo, como en Canadá, Venezuela, China, Indonesia y en la Unión Soviética. En los Estados Unidos, se tienen reservas alrededor de 125 billones de barriles. Esto obviamente representa un proyecto muy atractivo para las compañías que pudieran operar campos económicamente viables.

# **1.2 MÉTODOS DE RECOBRO MEJORADO**

Los métodos de recobro mejorado se dividen en dos: recuperación secundaria y recuperación terciaria. En ambos casos las reservas se producen usando energía adicional.

Para la recuperación secundaria la energía es suministrada al yacimiento por técnicas convencional tales como inyección de agua, inyección de gas, inyección de agua alternada con gas (WAG), inyección de agua después de inyectar gas, inyección de agua en una capa de gas secundaria, pulsaciones de presión, inyección de gas con drenaje gravitacional e inyección cruzada con perforación de relleno.

En la recuperación terciaria para poder suministrarle energía al yacimiento se deben alterar las propiedades de rocas y fluidos in-situ. Los métodos que hacen parte de este grupo donde se alteran las propiedades del yacimiento son: los procesos químicos como inyección de polímeros, inyección alcalina e inyección de surfactantes; los métodos miscibles como inyección de solventes hidrocarburos, alcohol, polímeros e inyección de  $CO<sub>2</sub>$  miscible; el método de desplazamiento inmiscible con CO2; los métodos de inyección de bacterias y los métodos térmicos como inyección cíclica y continua de vapor, empuje con vapor y combustible in  $\sinh^3$ 

Recientemente hay interés mundial en la aplicación de métodos térmicos. Tanto la inyección de vapor como la combustión in-situ han sido probados en plantas

 $\overline{a}$  $2^{2}$  Curtis, Carl et al, Op. Cit., p. 32

<sup>&</sup>lt;sup>3</sup> Green, D.W. y Willhite, G.P., "Enhanced Oil Recovery". SPE Texbook Series Vol. 6. Society of Petroleum Engineers. Richardson, TX., 1998.

pilotos y unidades comerciales arrojando resultados provechosos. Los yacimientos que contengan aceite de aproximadamente 8°-25<sup>0</sup> API son particularmente apropiados para la aplicación de estos métodos de recobro y especialmente si la formación es caracterizada con un alto grado de porosidad.

# **1.3 RECOBRO TÉRMICO**

Este método de recuperación terciaria, como se mencionó anteriormente es particularmente apropiado para crudos viscosos, ya que el principio básico del proceso es la aplicación de calor al yacimiento con el fin de aumentar significativamente la temperatura de la roca para mejorar el desplazamiento del crudo al reducir su viscosidad.

El recobro térmico se define como un proceso por el cual intencionalmente, se introduce calor dentro de las acumulaciones subterráneas de compuestos orgánicos, con el propósito de producir combustibles por medio de los pozos. Este método no solo incrementa el factor de recobro, sino que también mejora la recuperación del aceite en cuanto a gravedad API, para traerlo a superficie a una calidad favorable mientras al mismo tiempo toma ventaja de los efectos de destilación del vapor.

Existen diversos métodos que involucran la inyección de calor al yacimiento: inyección de fluidos calientes, como el agua, aire, gas natural, dióxido de carbono, gases de combustión y solventes. Algunos de estos son calentados en superficie y posteriormente inyectados teniendo en cuenta las pérdidas de calor durante todo el recorrido.

#### **1.3.1 Combustión in situ**

También conocida como "fireflooding", es un método de movilización de los petróleos de alta viscosidad. Se trata de un proceso que implica la inyección de aire al yacimiento, el cual mediante ignición espontanea o inducida, origina un frente de combustión que propaga calor dentro del mismo. Se conocen dos modalidades para llevar a cabo la combustión in situ en el yacimiento, denominadas combustión convencional o hacia delante y combustión en reverso o contra corriente. En la primera de ella se puede añadir la variante de inyectar agua alternada o simultáneamente con el aire, originándose la denominada combustión húmeda, la cual a su vez puede subdividirse dependiendo de la relación agua/aire inyectado en combustión húmeda normal, incompleta y súper húmeda. Las mismas persiguen lograr una mejor utilización del calor generado por la combustión dentro del yacimiento, reduciéndose así los costos del proceso. La combustión mejora el petróleo crudo mediante el craqueo o separación de las moléculas pequeñas respecto de las grandes.

En la combustión in situ convencional el aire inyectado y el frente de combustión se mueven en el mismo sentido, es decir, del pozo inyector hacia los pozos productores. Durante este proceso se forman dentro del yacimiento varias zonas perfectamente diferenciables, las cuales se indican en detalle en la figura 2. Estas zonas se originan por las altas temperaturas generadas dentro del medio poroso el cual se encuentra saturado inicialmente con agua, petróleo y gas.

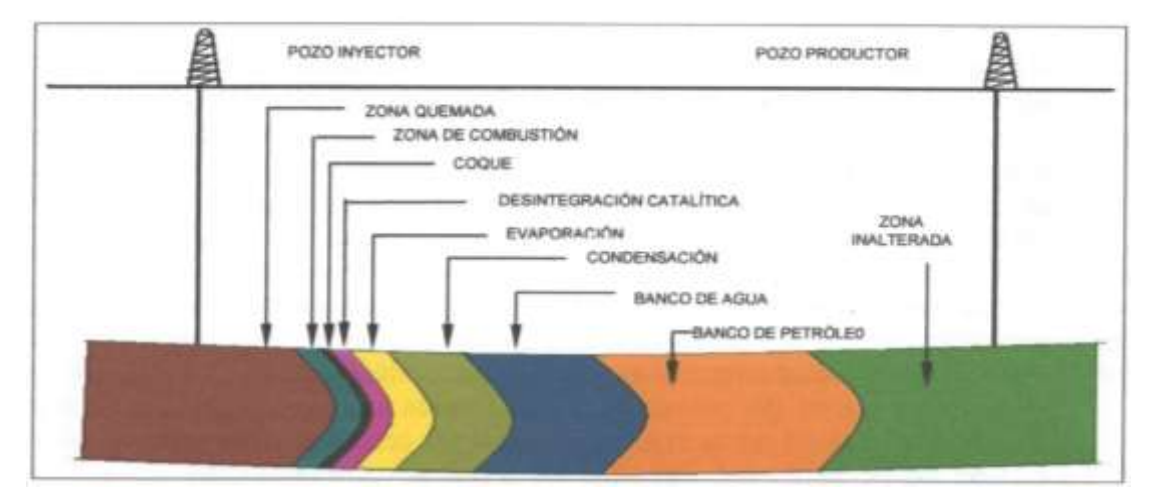

Figura 2. Zonas formadas durante la combustión convencional.

(Fuente: Montaña Oviedo, W.F., Sepúlveda Gaona J.A. "Evaluación del comportamiento de un yacimiento de crudo pesado mediante la aplicación de la técnica THAI (Toe To Heel Air Injection)". 2009. Universidad Surcolombiana. Neiva, Colombia).

Los mecanismos que actúan durante este proceso son muy variados, destacándose el empuje por gas, los desplazamientos miscibles, la vaporización y la condensación. Tales mecanismos son auxiliados por importantes reacciones, como la oxidación, destilación, desintegración catalítica y polimerización, las cuales ocurren simultáneamente en las zonas de combustión, coque y desintegración catalítica indicadas en la figura 2. En estas zonas ocurre también un incremento en la presión debido principalmente al volumen de los fluidos por expansión térmica, lo cual produce un aumento de la tasa de flujo hacia los pozos productores.

# **1.3.2 Técnica THAI**

THAI<sup>4</sup> es una tecnología para el recobro de crudo pesado y bitumen, que combina entre otros, pozos inyectores verticales y pozos productores horizontales. Este proceso permite la propagación de un frente de combustión estable a través de la capa de petróleo, debido a la operación altamente estable del proceso en un modo de oxidación de alta temperatura, alta eficiencia de barrido y alta recuperación de petróleo, además de un mejoramiento sustancial in-situ del petróleo producido. El pozo horizontal productor se localiza lo más cerca posible del fondo de la capa de petróleo, con los pozos de inyección de aire ubicados bien arriba de la formación que contiene petróleo. Una vez que el frente de combustión se "ancla", el frente de combustión se propaga desde la punta hasta el final del pozo horizontal productor.

La vía para el desplazamiento del petróleo es algo diferente que la propuesta en los procesos convencionales de combustión in- situ, puesto que el petróleo movilizado, no tiene que desplazarse a través de la región fría (petróleo de alta viscosidad), sino que toma el camino más corto al pozo de producción horizontal.

La zona de coque provee el combustible para el proceso de combustión in-situ. Se forma inmediatamente después del frente de combustión como un resultado de los procesos precursores que llevan al desplazamiento del petróleo: incluyendo vaporización y craqueo termal. Durante el período de operación estabilizado, todos los fluidos producidos (gas, vapor, petróleo) pasan por la zona de petróleo movible, y por ende son arrastrados abajo bajo un flujo forzado a la sección expuesta del pozo productor horizontal. Cerca del borde de drenaje de la zona de petróleo movible, en el límite con la región de petróleo frio, el petróleo drena principalmente por gravedad.

La estabilidad del proceso THAI depende de dos factores clave:

1. Una zona de quemado de alta temperatura (450-650°C), la cual es más

 $\overline{a}$  $4$  T. X. Xia, M. Greaves, W. S. Werfilli, and R.R. Rathbone. Universidad de Bath, England. Artículo técnico SPE #78998. Presentado en el International Thermal Operations and Heavy Oil Symposium and International Horizontal Well Technology Conference llevado a cabo en Calgary, Alberta, Canadá, del 4 al 7 de Noviembre de 2002.

avanzada en el tope de la capa de petróleo, exhibiendo un tipo predominante de gas controlado.

2. Un sello en el pozo productor horizontal, que prevenga que el gas se haga canales desde atrás del frente de combustión al pozo productor horizontal. El efecto de sello dinámico se crea cuando la temperatura cerca del pozo horizontal comienza a incrementarse.

THAI produce un crudo mejorado hasta en 10 °API, con viscosidades de 50 a 100 cp y una disminución apreciable en el contenido de metales, azufre y fracciones pesadas, haciéndolo compatible con un amplio rango de refinerías, consecuencia del incremento en el contenido de saturados y fracciones livianas. A nivel de laboratorio se han alcanzado recobros del 85%, a partir de un crudo de 10.95  $^{\circ}$ API y viscosidad de 100000 cp, el cual fue mejorado hasta alcanzar los 20  $^{\circ}$ API y 50 cp de viscosidad.

### **1.4 SIMULADOR ECLIPSE OFFICE**

 $\overline{a}$ 

La simulación es una herramienta que le permite a la ingeniería de yacimientos un mayor entendimiento de los mecanismos de recuperación de petróleo presentes durante todas las etapas de desarrollo de un campo. El propósito de la simulación numérica de yacimientos es inferir el comportamiento real de un yacimiento a partir del comportamiento de un modelo matemático que lo represente<sup>5</sup>.

En los simuladores numéricos, el yacimiento es representado por una serie de celdas interconectadas, y el flujo entre las celdas es resuelto numéricamente. Los simuladores calculan el flujo de fluidos a través del yacimiento, basándose en los principios básicos de la Ley de Conservación de la Masa, la Ley de Darcy y las Ecuaciones de Estado, tomando en cuenta la heterogeneidad del yacimiento, la dirección del flujo de los fluidos y las localizaciones de los pozos productores e inyectores, además de sus condiciones operacionales.

Uno de estos es el Eclipse Office que ofrece el conjunto más completo y robusto de la industria de soluciones numéricas para la predicción rápida y precisa del

<sup>&</sup>lt;sup>5</sup> Ordoñez B., Any: "Modelo de Pozos en Simulación Numérica de Yacimientos", Universidad Central de Venezuela, 2007.

comportamiento dinámico, para todos los tipos de depósitos y grados de complejidad de la estructura, geología, fluidos y los planes de desarrollo.

ECLIPSE software cubre todo el campo de la simulación de yacimientos que se especializa en yacimientos blackoil, composicional y térmicos de volúmenes finitos. Además, se ha convertido en el punto de referencia para la simulación de yacimientos comerciales por más de 25 años a causa de su amplitud en las capacidades, su cobertura, la velocidad de ejecución y la exactitud de sus resultados.

## **1.4.1 Eclipse FloGrid**

El Eclipse FloGrid es un software de alto valor que ofrece una combinación exclusiva y poderosa de ingeniería de yacimientos con herramientas de modelamiento geológico para hacer frente a complejos desafíos de caracterización de yacimientos y solución de problemas asociados con la predicción precisa de las tasas de producción.

### **1.4.1.1 Características**

- Grillado estructurado en 3D
- Cartografía en 2D
- Posibilidad de ampliación de la escala.
- Refinamiento de la red local.
- Visualización de datos sísmicos.

### **1.4.1.2 Beneficios**

- Fiabilidad en las predicciones de flujo de fluidos ya que los datos de geociencia e ingeniería están integrados.
- Mejoramiento en la evaluación del riesgo mediante el análisis de la incertidumbre en las reservas y estimaciones de producción.
- Estimación detallada de la generación de fallas potenciales.

## **1.5 POZOS VERTICALES**

Los primeros pozos verticales fueron perforados en Pensilvanya (USA) alrededor del año 1859. En la actualidad 70000 pozos de este tipo se perforan cada año aproximadamente, pues las facilidades de operación y servicios en comparación con otro tipo de pozos los hacen interesantes.

La figura 3 muestra el esquema de un pozo, con un radio  $r_{w}$  el cual va verticalmente a través del yacimiento con una longitud L.

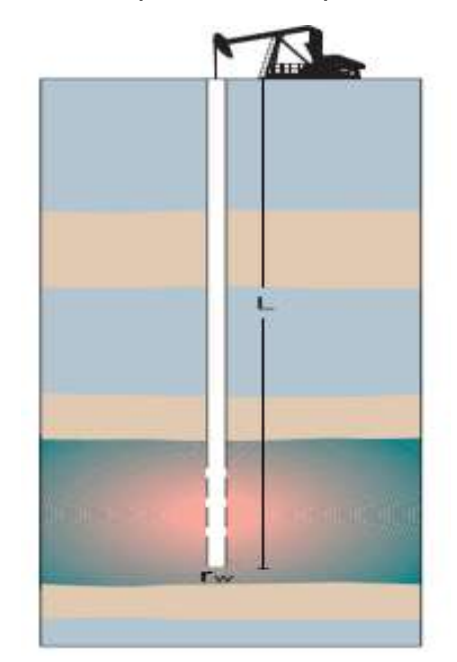

Figura 3. Esquema de un pozo vertical.

#### **1.5.1 Limitaciones de los pozos verticales.**

Por lo general los pozos tienen una tendencia a desviarse a la hora de perforar, es decir, no son totalmente verticales ya que es muy difícil mantener esa direccionalidad. Entre los factores mecánicos que influyen en la desviación de pozos están:

- Características, diámetros y peso por unidad de longitud de los tubos que componen la sarta de perforación.
- Tipo de barrena.
- Velocidad de rotación de la sarta.
- Peso de la sarta que se deja actuar sobre la barrena, para que ésta muerda, penetre y despedace la roca.
- Tipo y características del fluido de perforación utilizando su peso por unidad de volumen para contrarrestar las presiones de las formaciones perforadas, la velocidad y caudal de salida del fluido por las boquillas de la barrena para que se logre limpiar el fondo del hoyo y los ripios lleguen a superficie.

Los factores geológicos están relacionados con la clase y el material con que están constituidas las rocas, entre estos factores se encuentra:

- Su dureza ya que esta tiene mucha influencia en el progreso de la perforación.
- Buzamiento o inclinación de las formaciones con respecto a la superficie como plano de referencia.
- La intercalación de estratos que presenten diferentes durezas y buzamientos influyen en que la trayectoria de la barrena ya que pueden existir cambios en la inclinación y dirección de los estratos.

Para esto, a medida que se va perforando es necesario verificar cada cierto tiempo mediante registros y análisis de los factores antes nombrados la verticalidad del hoyo.

### **1.5.2 Daño a la formación de pozos verticales**

Hay varias formas de cuantificar daño o estimulación en un pozo en operación (productor o inyector). El método más popular es el de representar una condición del pozo mediante una caída de presión en estado estable que ocurre en la cara del pozo, adicional a la caída de presión transitoria en el yacimiento que ocurre normalmente. La caída de presión adicional, se llama "efecto de daño" y toma lugar en una zona infinitesimalmente delgada: "zona de daño".

Algunos factores causantes de daño son:

- a. Invasión de los fluidos de perforación.
- b. Penetración parcial del pozo.
- c. Completamiento parcial.
- d. Taponamiento de las perforaciones.
- e. Precipitación de orgánicos/inorgánicos.
- f. Dispersión de arcillas.
- g. Presencia de torta y cemento.
- h. Presencia de alta saturación de gas alrededor del pozo.

Asumiendo estado estable cerca al pozo y que la zona de daño tiene un radio finito,  $r_s$  con una permeabilidad alterada,  $k_s$ , la caída de presión debido al daño se expresa como la diferencia de presión existente entre la zona virgen y la zona alterada.

## **1.5.3 Regímenes de flujo del pozo vertical<sup>6</sup>**

Un número de diferentes regímenes de flujo pueden ser encontrados mientras se analizan las respuestas del gradiente de presión en pozos verticales. Uno o más de esos regímenes de flujo podrían estar ausentes o enmascarados dependiendo de los parámetros del yacimiento. A continuación se describen los diferentes regímenes de flujo encontrados en un pozo vertical, tras realizar un detallado análisis nodal.

### **1.5.3.1 Flujo lineal**

 $\overline{a}$ 

Ocurre cuando las líneas de flujo son paralelas. Puesto que las líneas de corrientes convergen a un plano. Los parámetros asociados con el flujo lineal son la permeabilidad de la formación en la dirección de las líneas de flujo y el área de flujo normal a las líneas de corriente. Por ejemplo, la Figura 4 presenta un sistema acuífero lateral - yacimiento. La intrusión de agua desde el acuífero al yacimiento ocurre siguiendo líneas de flujo paralelas al eje x.

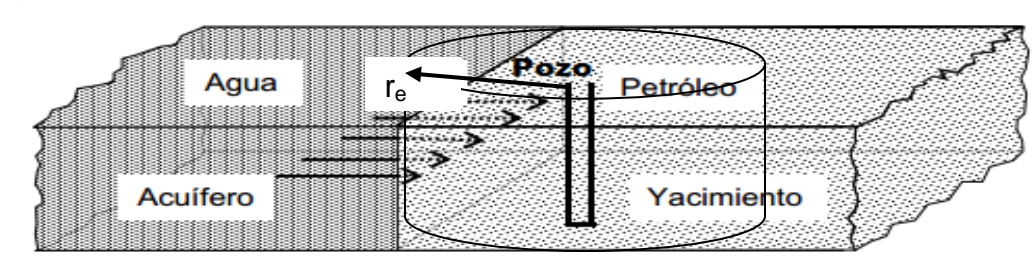

#### Figura 4. Sistema Acuífero Lateral – Yacimiento (Ejemplo de Flujo Lineal).

<sup>&</sup>lt;sup>6</sup> Yatte Garzón, Fabián Camilo. Maestría en Ingeniería de Hidrocarburos. Taller de Simulación de Yacimientos. 2009.

#### **1.5.3.2 Flujo radial**

Se presenta cuando las líneas de flujo tienen forma de rectas localizadas en un plano horizontal, convergiendo hacia un punto central. Por ejemplo, considérese el flujo en las cercanías de un pozo que produce a través de todo el espesor de la formación (Figura 5).

Figura 5. Esquema que Indica el Flujo Radial de Fluidos hacia un Pozo.

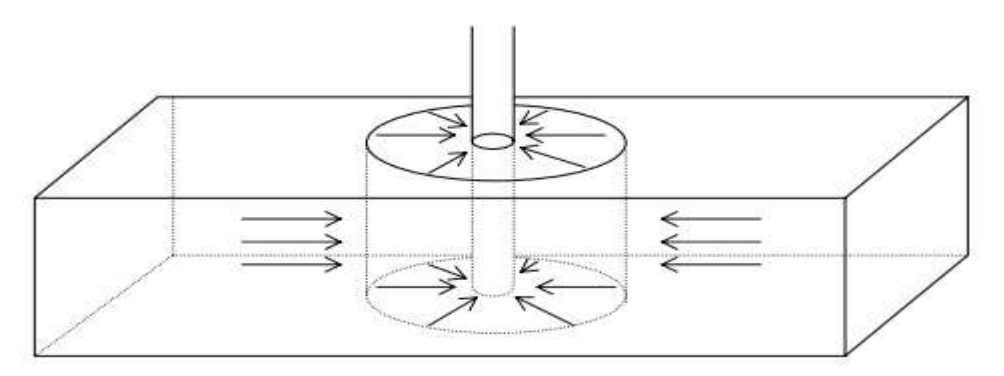

### **1.5.3.3 Flujo bidimensional**

Se caracteriza por que las líneas de flujo se encuentran localizadas en un plano sin existir paralelismo entre ellas. Este tipo de flujo se puede representar en un sistema de ejes cartesianos x, y. Por ejemplo, la Figura 6 ilustra la discretización areal de un yacimiento, tal como se hace en un simulador areal. Se simula que el flujo de bloque a bloque ocurre siguiendo líneas de flujo perpendiculares entre sí y paralelas a un par de ejes cartesianos x, y.

Figura 6. Discretización Areal de un Yacimiento.

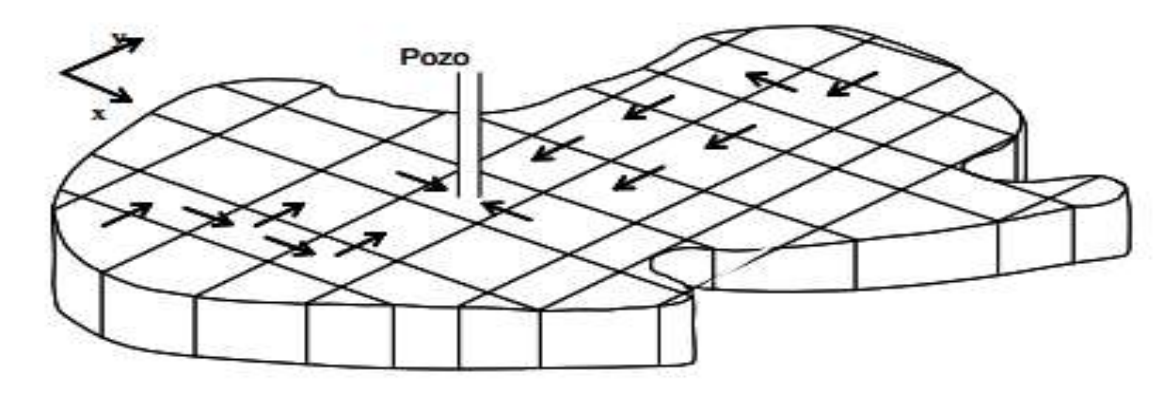

#### **1.5.3.4 Flujo tridimensional**

Ocurre en tres dimensiones. Las líneas de flujo se pueden representar en un sistema de ejes cartesianos (x, y, z). Por ejemplo, la Figura 7 presenta la discretización de un yacimiento en tres dimensiones. El flujo ocurre siguiendo líneas paralelas a los ejes del sistema ortogonal cartesiano x, y, z.

Figura 7. Discretización de un Yacimiento en Tres Dimensiones.

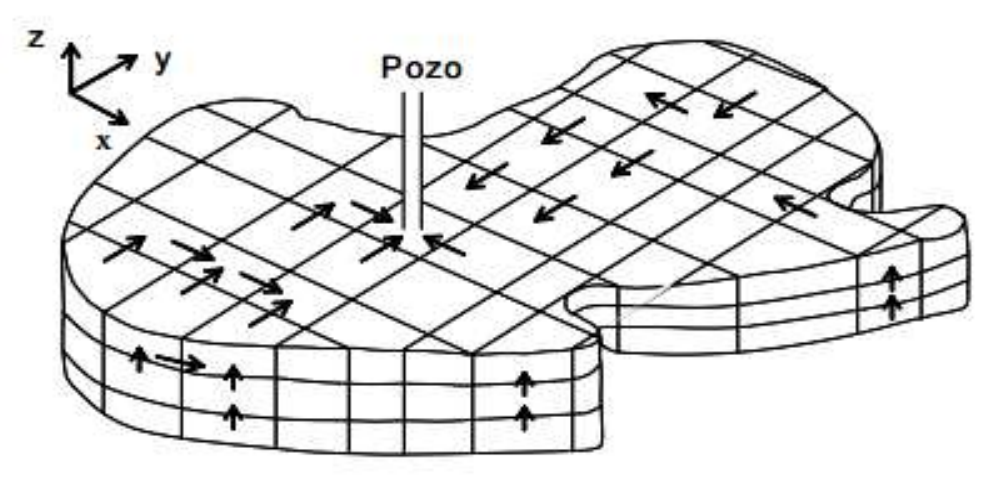

### **1.5.3.5 Flujo esférico**

Ocurre cuando las líneas de flujo son rectas localizadas en el espacio tridimensional y convergiendo hacia un punto central. Por ejemplo, considérese el flujo en las cercanías de un pozo en una formación de espesor considerable y el cual produce a través de perforaciones centradas en la formación (Figura 8.)

Figura 8. Flujo Esférico en las Cercanías de un Pozo Productor.

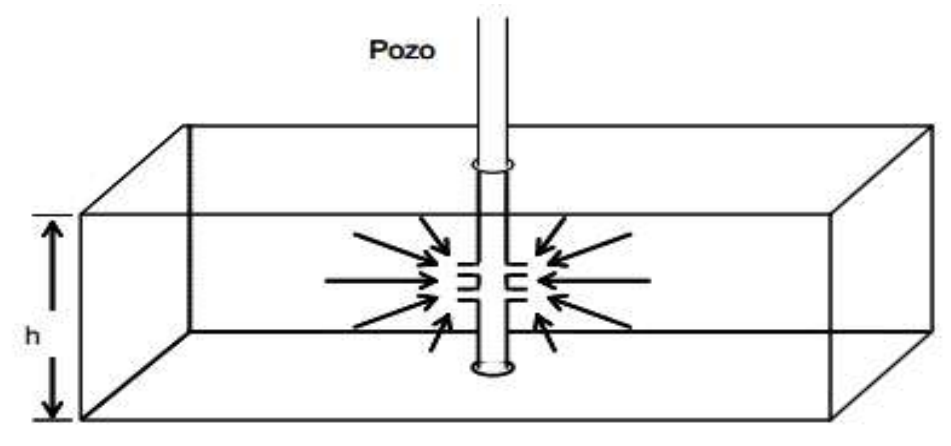

#### **1.5.3.6 Flujo vertical**

Es un caso particular del flujo lineal. Ocurre cuando las líneas de flujo son paralelas entre sí y verticales. Por ejemplo, la Figura 9 ilustra la trayectoria de las líneas de flujo que gobiernan la intrusión de agua desde un acuífero de fondo a un yacimiento.

Figura 9. Sistema Yacimiento – Acuífero de Fondo (Ejemplo de Flujo Vertical).

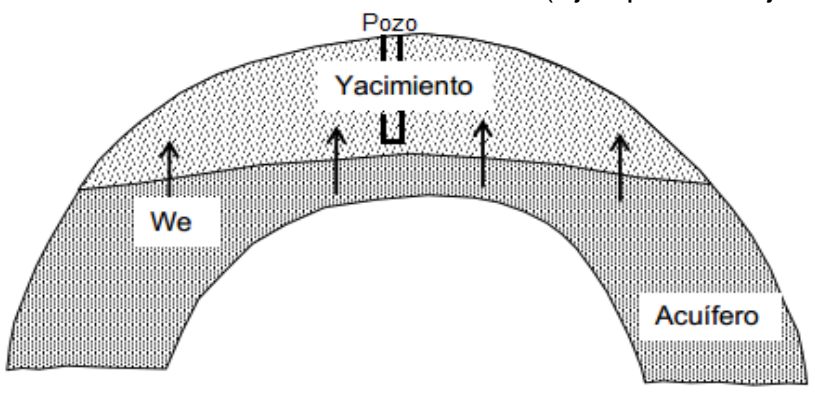

### **1.6 PRODUCTIVIDAD DE POZOS VERTICALES EN ESTADO PSEUDOESTABLE.**

El índice de productividad (J) indica la capacidad que tiene un pozo de aportar fluidos. Esto depende del mecanismo de empuje mediante el cual produce el pozo. Para los pozos de petróleo, se asume con frecuencia que la rata de flujo es proporcional a la diferencia entre la presión del yacimiento y la presión del pozo. Esta suposición conduce a una línea recta que se pueda derivar de la ley de Darcy para el flujo en estado estable. Sin embargo, esta suposición es válida solamente para presiones por encima del punto de burbuja.

$$
J = \frac{Q}{\Delta P} = \frac{Q_o}{P_R - P_{wf}}
$$
 (1)

El estado pseudoestable empieza cuando la caída de presión creada por la producción del pozo es sentida en la frontera del área de drene del pozo. En otras palabras, cuando una masa de fluido situada en la frontera de drene empieza a moverse debido a la producción del pozo, en ese momento empieza el estado pseudoestable como se ilustra en la figura 10.

Existen correlaciones que encontramos en la literatura para calcular el índice de productividad para pozos verticales en estado pseudoestable, registrando desde correlaciones analíticas sencillas a rigurosas soluciones numéricas. Desde 1856 con la propuesta de la ley de Darcy, varias teorías y correlaciones empíricas han sido presentadas para diferentes parámetros del yacimiento.

Algunas de estas correlaciones se presentan a continuación:

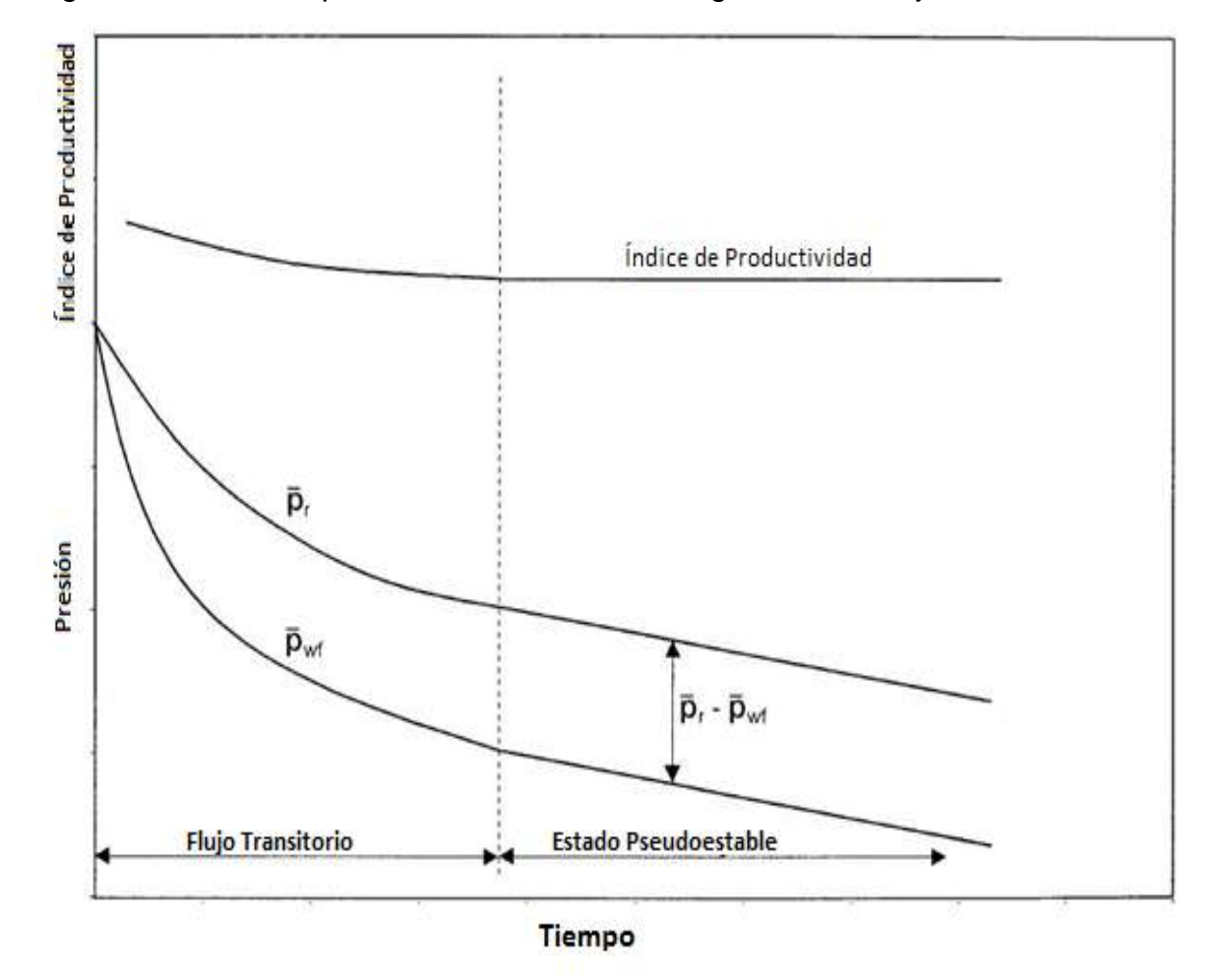

Figura 10. Índice de productividad durante los regímenes de flujo.

#### **1.6.1 Correlación de Dietz.**

Dietz<sup>7</sup>, en 1965 evaluó el factor de forma (C<sub>A</sub>) para diversas geometrías de áreas de drenaje, en particular para los yacimientos de forma rectangular en diferentes relaciones con respecto a un solo pozo en varias posiciones.

Earlougher et al. (1968), llevó a cabo un estudio al sumar las integrales exponenciales para obtener caídas adimensionales de presión en varios puntos dentro de un cuadrado de área de drene, para luego usar la superposición y obtener los factores de forma para diferentes formas rectangulares. Aunque sus cálculos eran más precisos que los de Dietz, se presumió error en los datos debido al truncamiento en las sumas infinitas.

Peaceman (1990), presenta un ordenamiento numérico para recalcular el factor de forma de un rectángulo con relación a un punto arbitrario de este, dando como resultados cálculos más precisos en el factor de forma.

La correlación propuesta es como sigue:

$$
J = \frac{kh}{141.2B_o\mu_o} \left[ \frac{1}{2} \ln \left( \frac{4A}{\gamma C_A r_w^2} \right) + S \right]
$$
 (2)

Donde:

**J**: Índice de productividad (Bs/(dia.psi)).

**k**: Permeabilidad (md).

**h**: Espesor de la capa (pie)

**Bo**: Factor volumétrico del crudo (By/Bs).

**µo**: Viscosidad del crudo (cp).

**A**: Área de drene (pie $^2$ )

 $\gamma$  : Constante de euler (= 1.781).

**CA**: Factor de forma (adimensional).

**rw**: Radio del pozo (pie)

**S**: Factor de daño a la formación (adimensional).

 $\overline{a}$  $<sup>7</sup>$  Dietz, D. N.: "Determination of average Reservoir Pressure from Build-up Survey", JPT, 955-959,</sup> August, 1965.

Para el cálculo del radio externo de la frontera (re), se utilizará la siguiente ecuación:

$$
r_e = \sqrt{A/\pi} \tag{2}
$$

Donde:

A: Área de drene (pie<sup>2</sup>)

 $\pi$ : 3,1416 (adimensional)

Figura 11. Factor de forma para yacimientos rectangulares.

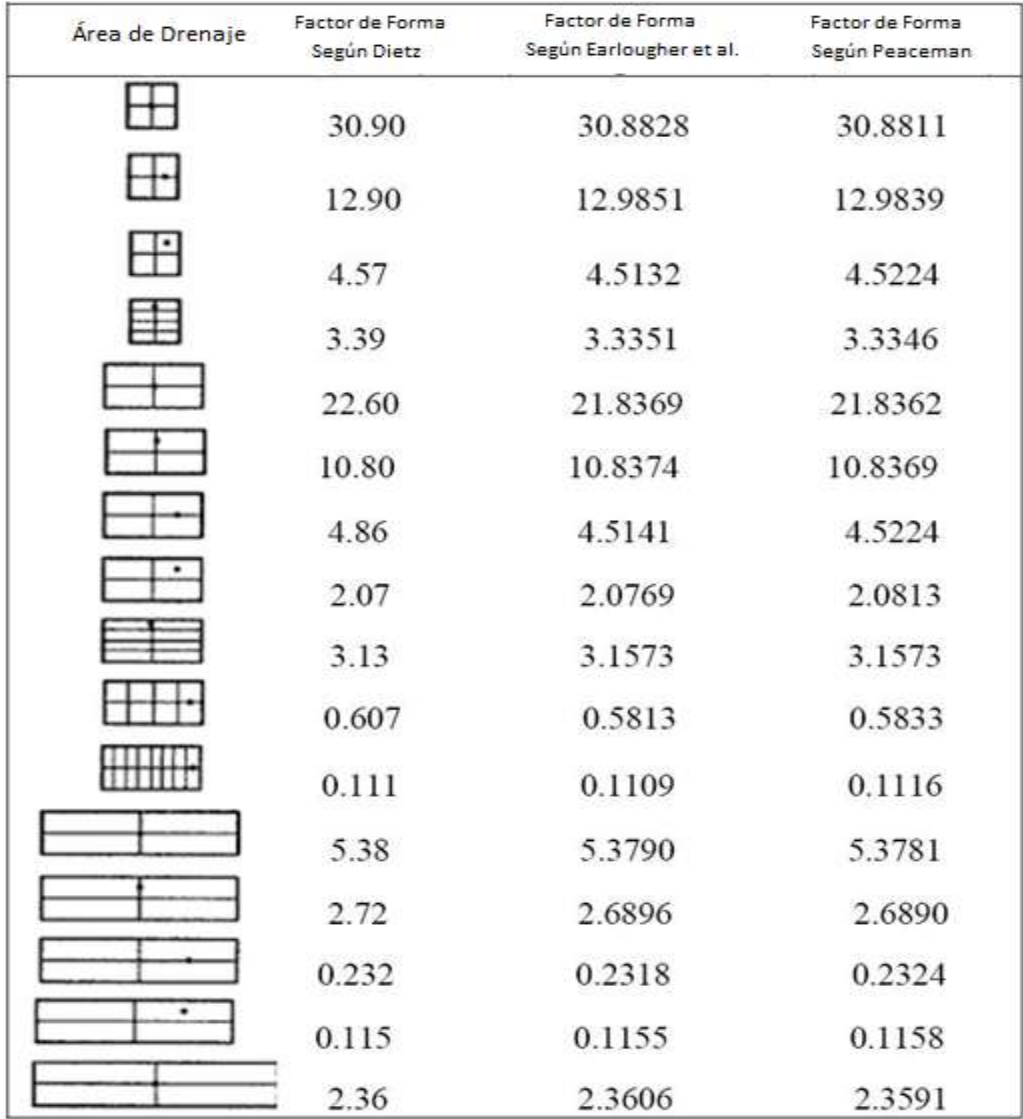

#### **1.6.2 Correlación de Jones et al.**

Jones<sup>8</sup> en 1976, a raíz de los problemas presentes en la ecuación de Darcy con respecto a la relación lineal existente entre la presión y la rata de producción evidenciada a altas velocidades de flujo, propuso la siguiente correlación para el cálculo del índice de productividad:

$$
J = \frac{1}{A+B}
$$
 (3)

Donde:

$$
A = \frac{\mu_o B_o \left( \ln \frac{r_e}{r_w} - 0.75 + S \right)}{0.007078kh}
$$
\n(4)

$$
B = \frac{9.08 \times 10^{-13} \beta B_o^2 \rho_o}{4 \pi^2 h_p^2 r_w}
$$
 (5)

$$
\beta = \frac{2.33 \times 10^{10}}{k^{1.201}}
$$
 (6)

- **J**: Índice de productividad (Bs/(dia.psi)).
- **µo**: Viscosidad del crudo (cp).
- **re**: Radio externo de la frontera (pie).
- **rw**: Radio del pozo (pie).
- **S**: Factor de daño a la formación (adimensional).
- **k**: Permeabilidad (md).
- **h**: Espesor de la capa (pie).
- **β**: Coeficiente de flujo de turbulencia (adimensional).
- **Bo**: Factor volumétrico del crudo (By/Bs).
- **ρ<sub>ο</sub>: Densidad del crudo (lb/pie<sup>3</sup>).**
- **hp**: Intervalo perforado (pie).

 8 Jones, L., Blount, E., and Glaze, O.: "Use of Short Term Multiple Rate Flow Tests to Predict Performance of Wells Having Turbulence". SPE 6133, Octuber 1976.

#### **1.6.3 Correlación de Darcy.**

Esta correlación presenta una forma alternativa de calcular el índice de productividad (geometría vertical, una sola fase, estado pseudoestable), donde se emplea el coeficiente de flujo turbulento  $D^9$ . Se añade como un término equivalente al factor de daño de la formación con el fin de considerar sus efectos.

$$
J = \frac{0.00708kh}{\mu_o \beta_o \left[ ln \left( 0.472 \frac{r_e}{r_W} \right) + S + D_{qo} \right]}
$$
(7)

Donde:

$$
D = 2.2229 \times 10^{-15} \beta \frac{k \gamma h}{\mu_o h_p^2 r_w}
$$
 (8)

- **J**: Índice de productividad (Bs/(dia.psi)).
- **k**: Permeabilidad (md).
- **h**: Espesor de la capa (pie)
- **Bo**: Factor volumétrico del crudo (By/Bs).
- **µo**: Viscosidad del crudo (cp).
- **re**: Radio externo de la frontera (pie).
- **rw**: Radio del pozo (pie).
- **S**: Factor de daño a la formación (adimensional).
- **Dqo**: Coeficiente de flujo turbulento (adimensional).
- **β**: Coeficiente de flujo de turbulencia (adimensional).
- $\gamma$  : Constante de euler (= 1.781).
- **hp**: Intervalo perforado (pie).

 $\overline{a}$ 

<sup>&</sup>lt;sup>9</sup> Barrios, L.: "Integrated Computational Model for Overall Skin Factor Estimation", Master Project Report, University of Tulsa, Summer 2004.

#### **1.5.4 Correlación de Odeh.**

Odeh<sup>10</sup>, en 1978, basándose en el trabajo de Mattews y Russel propuso una correlación para estimar el índice de productividad para áreas de drenaje de forma irregular.

$$
J = \frac{0.00708kh}{\mu_o B_o \left[ \ln X - 0.75 + S \right]}
$$
 (9)

Donde X es la relación entre  $r_w$  y  $r_e$  a diversas áreas de drenaje y ubicaciones de pozo.

- **J**: Índice de productividad (Bs/(dia.psi)).
- **k**: Permeabilidad (md).

 $\overline{\phantom{a}}$ 

- **h**: Espesor de la capa (pie).
- **Bo**: Factor volumétrico del crudo (By/Bs).
- **µo**: Viscosidad del crudo (cp).
- **S**: Factor de daño a la formación (adimensional).

Figura 12. Relación de Odeh para diferentes áreas de drenaje.

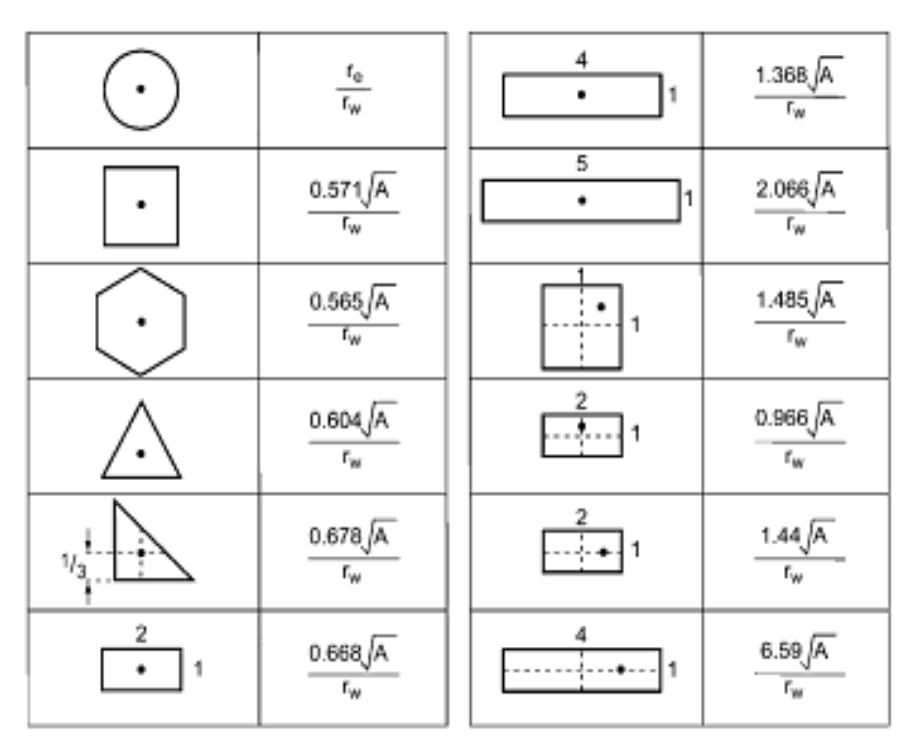

 $10$  Odeh, A. S.: "Pseudosteady-State Flow Equation and Productivity Index for a Well with Noncircular Drainage Area", Journal of Petroleum Technology, Vol. 30, No 11, pp 1630-1632, 1978.

#### **1.5.5 Correlación de Lu and Tiab.**

Lu and Tiab<sup>11</sup>, en 2008, propusieron una correlación para el cálculo de la productividad en un yacimiento rectangular parcialmente penetrado en estado psedoestable.

$$
J = \frac{0.0708kh}{\Theta - \ln\left\{4sen\left[\pi r_w / \sqrt{\frac{1}{2}F_e}\right]sen\left(\pi Y_w / \sqrt{\frac{1}{2}F_e}\right)\right\}}
$$
(9)

Donde:

 $\overline{a}$ 

$$
\Theta = \left(\frac{4\pi X_e}{Y_e}\right) \left[ \frac{1}{6} - \frac{1}{2} \left(\frac{X_w}{X_e}\right) + \frac{1}{2} \left(\frac{X_w}{X_e}\right)^2 \right]
$$
(10)

- **J**: Índice de productividad (Bs/(dia.psi)).
- **k**: Permeabilidad (md).
- **h**: Espesor de la capa (pie).
- **Bo**: Factor volumétrico del crudo (By/Bs).
- **µo**: Viscosidad del crudo (cp).
- **rw**: Radio del pozo (pie).
- **Ye**: Ancho del yacimiento (pie).
- **Yw**: Ubicación del pozo en la dirección Y (pie).
- **Xe**: Longitud del yacimiento (pie).
- **Xw**: Ubicación del pozo en la dirección X (pie).

<sup>&</sup>lt;sup>11</sup> Lu J. and Tiab D.: "Productivity Equations for an off-center Partially Penetrating Vertical Well in an Anisotropic Reservoir", Journal of Petroleum Science and Engineering, vol. 60. No. 1, pp. 18-30, 2008.
#### **2. MODELO DE ESTUDIO.**

#### **2.1 DESCRIPCION DEL CASO BASE.**

El caso base que se utilizó para la revisión de las correlaciones, fué tomado de información real del campo Hamaca ubicado en el cinturón de crudos pesados del Orinoco en Venezuela. Este produce un crudo extra pesado con condiciones representativas de un yacimiento de este tipo (ver tabla 2 y gráfica 1).

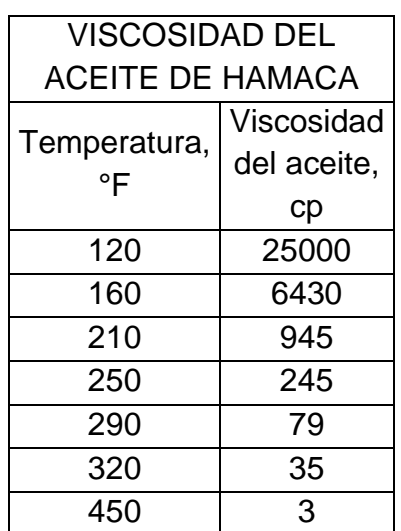

Tabla 2. Viscosidad real del crudo campo Hamaca.

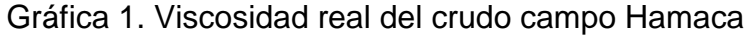

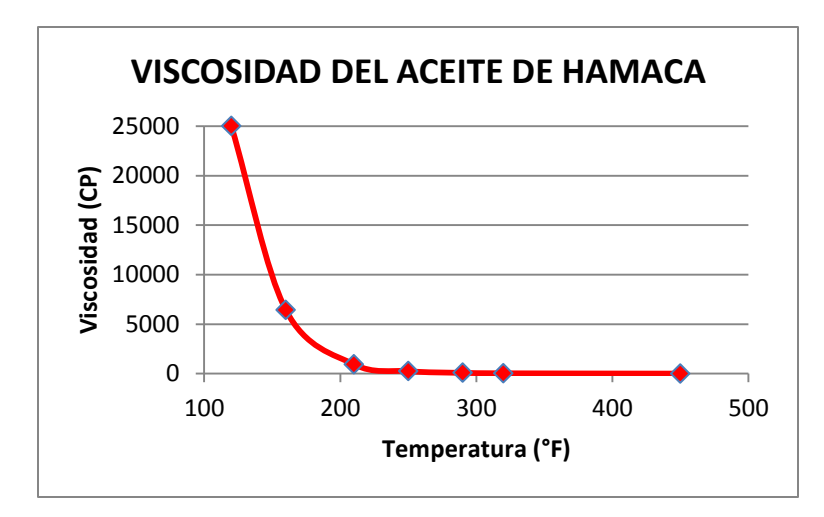

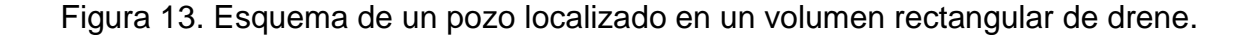

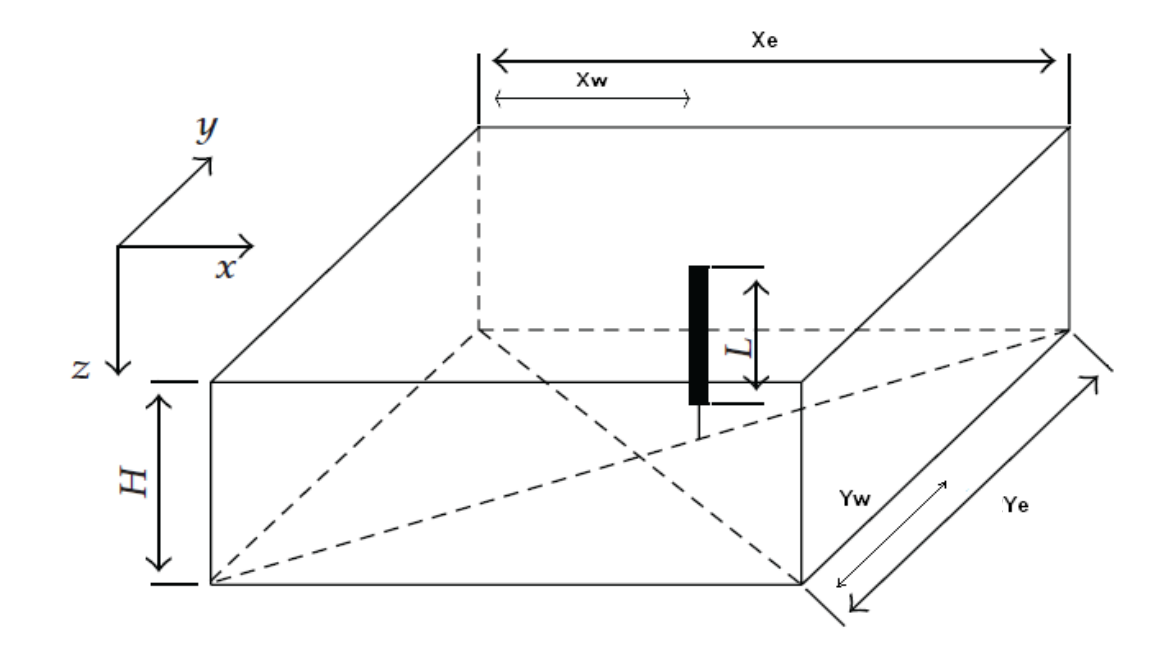

La figura 13 muestra un pozo vertical de longitud *L*, ubicado a una distancia *X<sup>w</sup>* y *Y<sup>w</sup>* dentro del yacimiento con un área rectangular cuyas dimensiones son *Xe, Y<sup>e</sup>* y de altura *H*, permeabilidad isotrópica donde *kx=ky=kz*; las figuras 3 y 13 son importantes para entender cada una de las propiedades y variables que hacen parte del modelo de estudio para el cálculo del índice de productividad.

Como la viscosidad del crudo de este yacimiento de estudio a su temperatura inicial es mayor a los 7000 cp, lo cual en su estado natural es casi imposible de producir por su baja movilidad, se hizo necesario implementar un proceso de laboratorio descrito brevemente en una investigación $12$  realizada previamente con base al yacimiento modelo en el que tuvo aplicabilidad la técnica THAI y en el que se generaron temperaturas promedios de 1300 ºF reduciendo así, su viscosidad hasta 1 cp y obteniendo factores de recobro hasta del 84%. Para el desarrollo de la revisión de las correlaciones se asumirá entonces una viscosidad promedio de 20 cp, donde ya es considerada como un crudo pesado $^{13}$ .

 $\ddot{\phantom{a}}$ 

<sup>&</sup>lt;sup>12</sup> Montaña Oviedo, W.F., Sepúlveda Gaona J.A. "Evaluación del comportamiento de un yacimiento de crudo pesado mediante la aplicación de la técnica THAI (Toe To Heel Air Injection)". 2009. Universidad Surcolombiana. Neiva, Colombia.

<sup>13</sup> Oliver C. Mullins. "La física de los fluidos del yacimiento: El descubrimiento a través del análisis de fluidos en el fondo del pozo". 2011. Página 87. Schlumberger. Texas, Estados Unidos.

# **2.2 DATOS DEL CASO BASE (Campo Hamaca).**

Los datos para el desarrollo de la revisión crítica de las correlaciones de productividad son mostrados en la tabla 3.

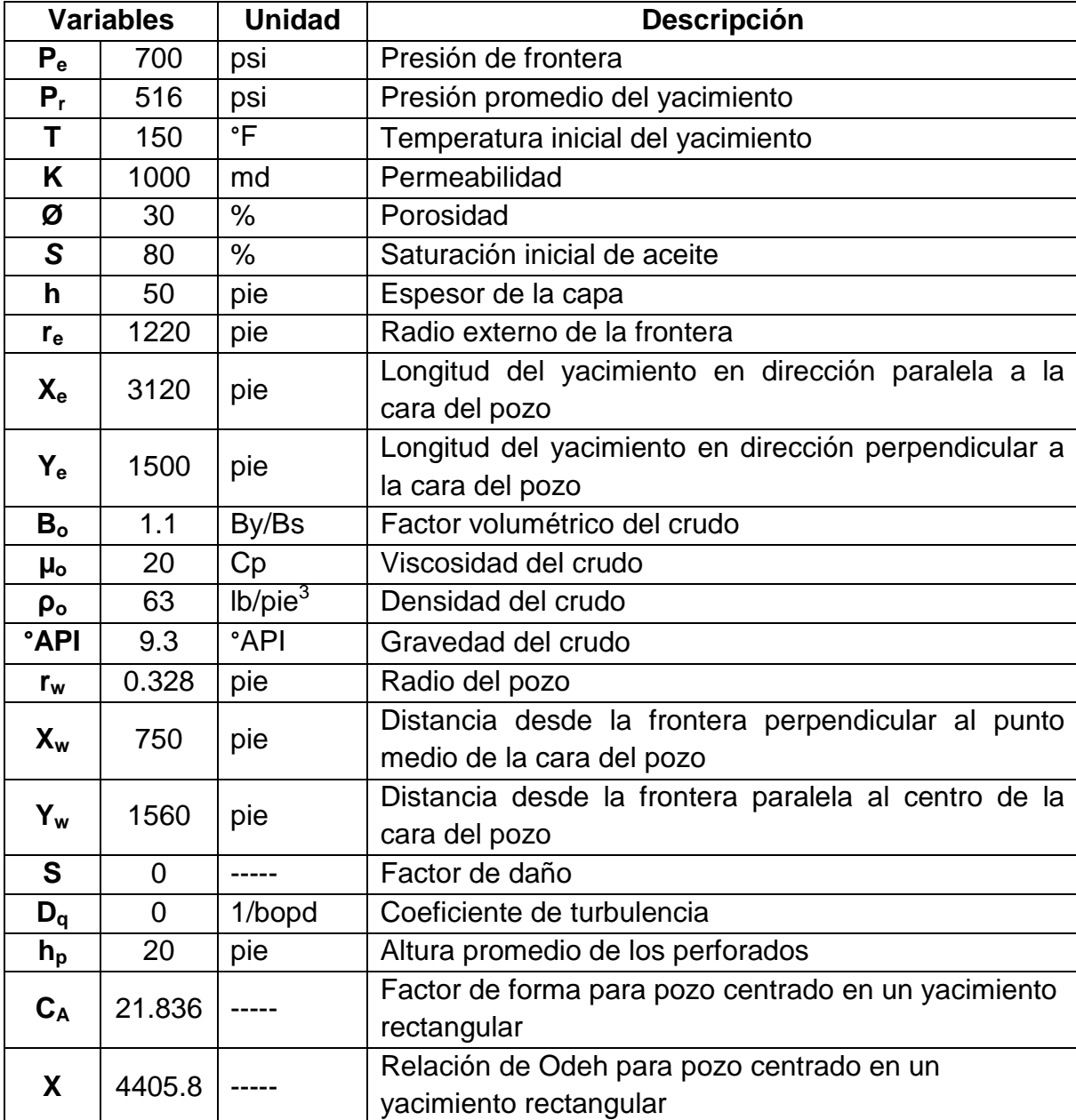

Tabla 3. Datos del caso base.

# **2.3 MODIFICACIÓN DE VARIABLES DEL CASO BASE PARA EL ESTUDIO DEL COMPORTAMIENTO DE LA PRODUCTIVIDAD.**

## **2.3.1 Modificación de las propiedades del yacimiento.**

Las modificaciones realizadas a las propiedades originales del yacimiento modelo corresponden a la necesidad de evaluar en mayor medida y de forma más concisa el comportamiento y la eficiencia de las correlaciones con respecto a los yacimientos con presencia de crudos pesados en pozos verticales. Ver tabla 4.

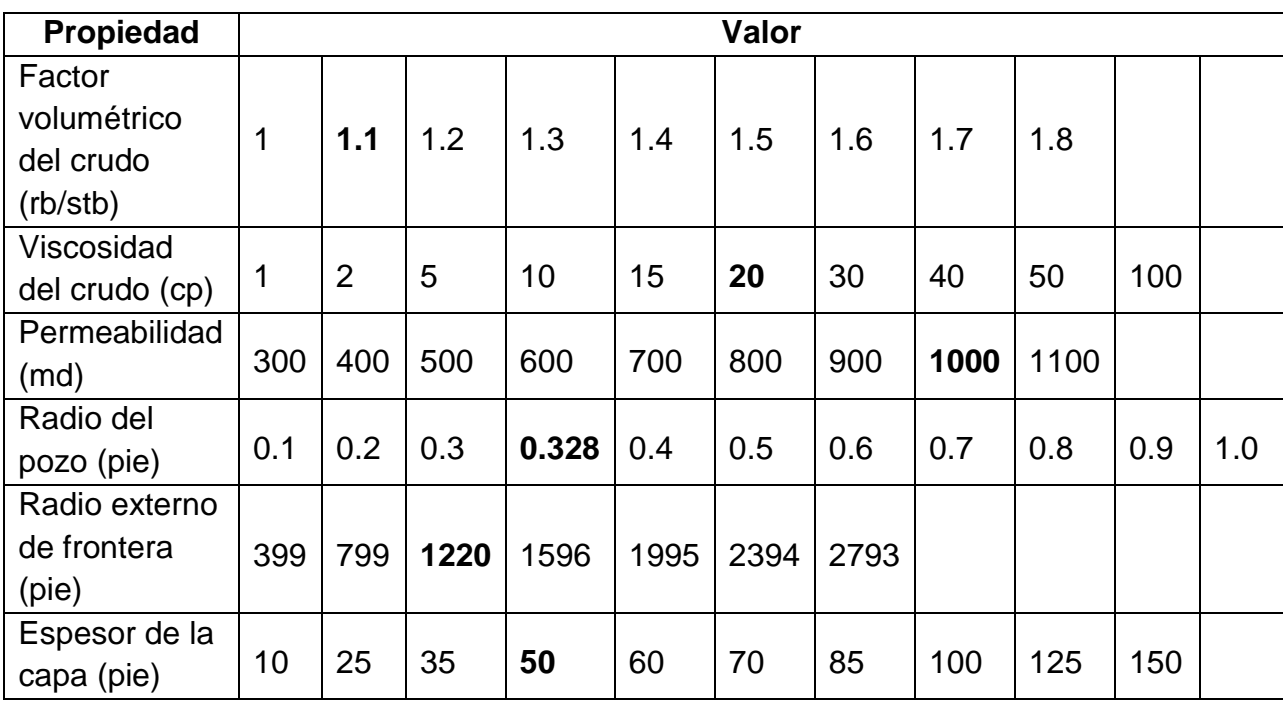

Tabla 4. Rango de propiedades del yacimiento.

Para variar algunas propiedades es necesario tener en cuenta cambios en otras, las cuales se muestran a continuación:

 $\triangleright$  Radio externo de la frontera

El radio externo de la frontera es afectado directamente por el tamaño del yacimiento, por este motivo también se deben cambiar *Xe, Y<sup>e</sup>* como también *Xw, Yw,* ya que el pozo debe estar centrado, los cambios en las variables se muestran en la tabla 5.

| $r_e$ (pie) | $X_e$ (pie) | Y <sub>e</sub> (pie) | $X_w$ (pie) | $Y_w$ (pie) |
|-------------|-------------|----------------------|-------------|-------------|
| 399         | 1000        | 500                  | 500         | 250         |
| 799         | 2000        | 1000                 | 1000        | 500         |
| 1220        | 3120        | 1500                 | 1560        | 750         |
| 1596        | 4000        | 2000                 | 2000        | 1000        |
| 1995        | 5000        | 2500                 | 2500        | 1250        |
| 2394        | 6000        | 3000                 | 3000        | 1500        |
| 2793        | 7000        | 3500                 | 3500        | 1750        |

Tabla 5. Variación de las dimensiones del yacimiento para el cálculo del radio externo de la frontera.

Espesor de la capa.

Al modificar el espesor de la capa se debe cambiar la ubicación del pozo en la dirección vertical *Z<sup>w</sup>* para asegurarse que se encuentre centrado, este cambio se muestra en la tabla 6 y se representa con la siguiente ecuación.

$$
Z_w = \frac{1}{2}h\tag{11}
$$

Tabla 6. Variación de la excentricidad del pozo.

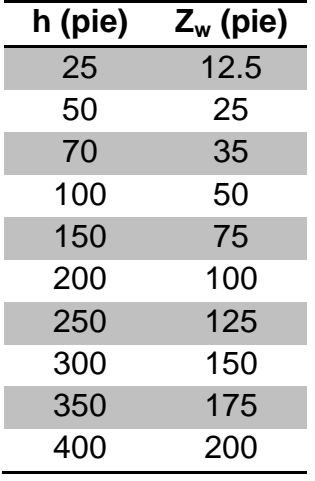

## **2.3.2 Modificación de los parámetros operacionales.**

Al igual que las propiedades del yacimiento se modificaron los parámetros operacionales con el fin de obtener mejores resultados para la revisión, ver tabla 7.

Tabla 7. Parámetros operacionales

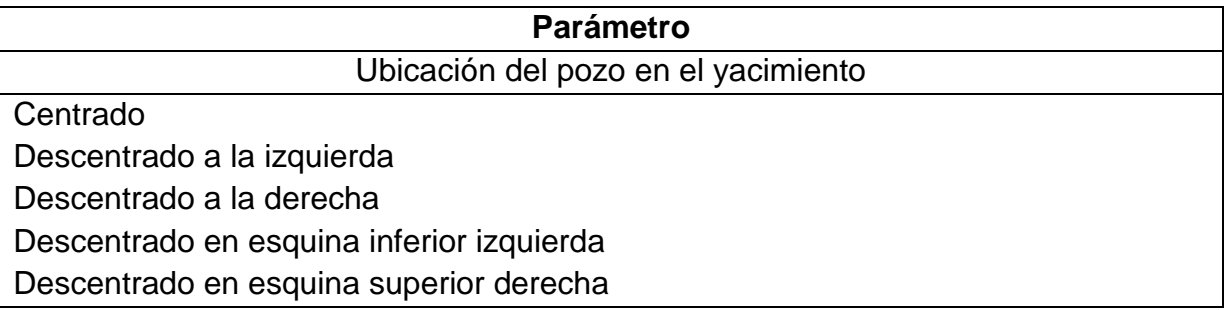

Cada una de estas variables fué modificada tanto en las diferentes correlaciones utilizando el software "HEAVYOILIP" creado por los autores para el cálculo de la productividad (ver anexo 2) y validadas en Excel; como también en el simulador numérico siguiendo el procedimiento descrito en el anexo 1.

# **3. ANÁLISIS DE RESULTADOS.**

Los resultados obtenidos de las correlaciones y la simulación numérica son tabulados y graficados según el orden definido en el capítulo 2.

## **3.1 MODIFICACIÓN DE LAS PROPIEDADES DEL YACIMIENTO.**

#### **3.1.1 Factor volumétrico.**

Tabla 8. Comportamiento de la productividad del pozo variando el factor volumétrico del crudo.

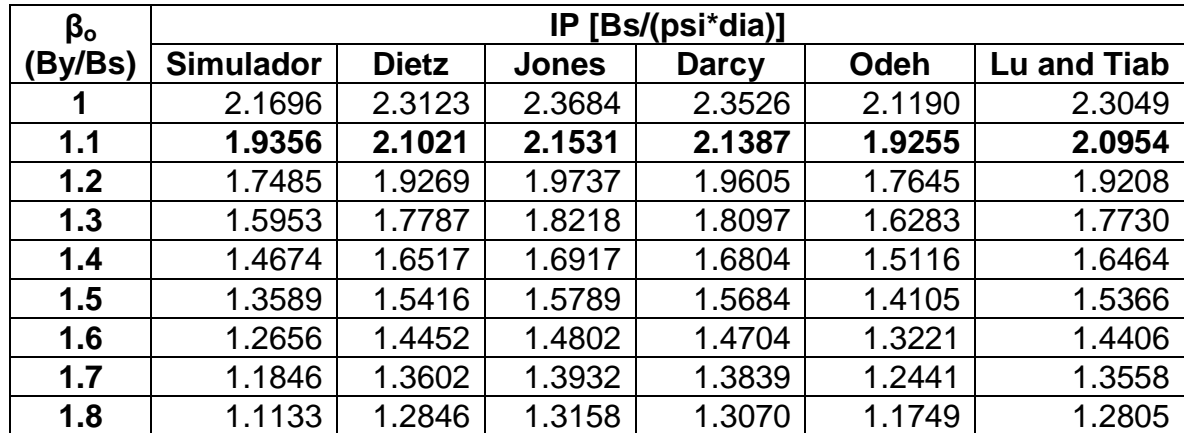

Tabla 9. Porcentaje de error para el factor volumétrico del crudo.

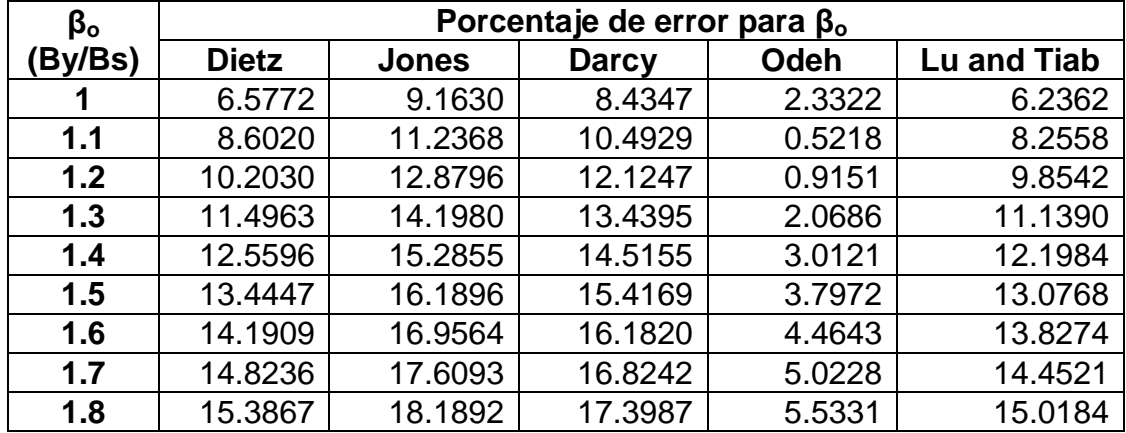

Gráfica 2. Comportamiento de la productividad del pozo variando el factor volumétrico del crudo.

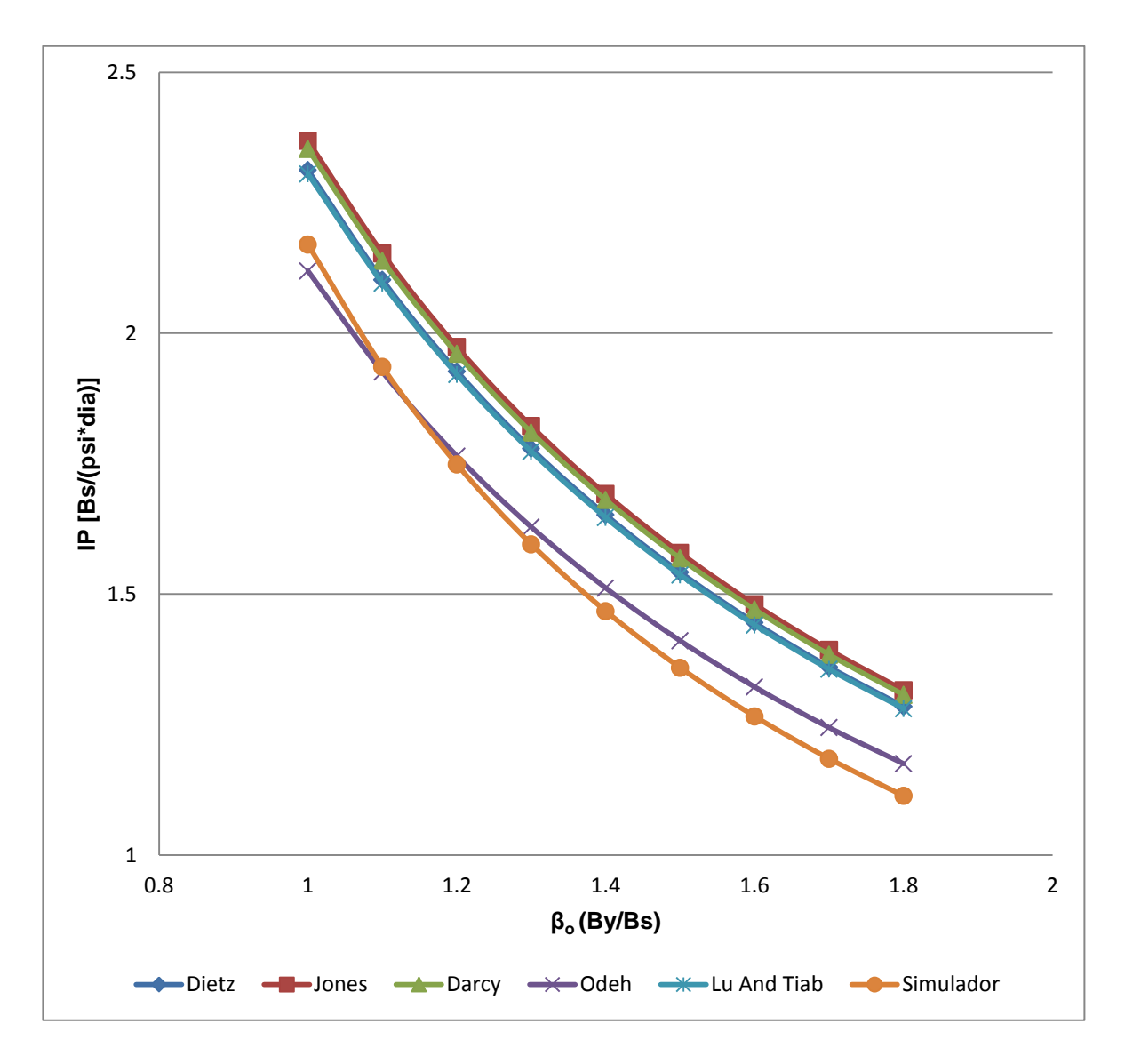

Se observa que el comportamiento del IP variado  $β<sub>o</sub>$  conserva una tendencia de disminución en la misma proporción para todas las correlaciones, puesto que entre mayor sea el  $β_0$  menor será el IP debido a que es menos porcentaje de crudo que se produce consecuencia de la expansión del liquido o la liberación de gas en solución. La correlación propuesta por Odeh es la que más se aproxima al simulador con un porcentaje de error promedio de 3.07%, seguido de Lu And Tiab con 11.56%, Dietz con 11.92%, Darcy con 13.86% y por último Jones con 14.63%

# **3.1.2 Viscosidad.**

Tabla 10. Comportamiento de la productividad del pozo variando la viscosidad del crudo.

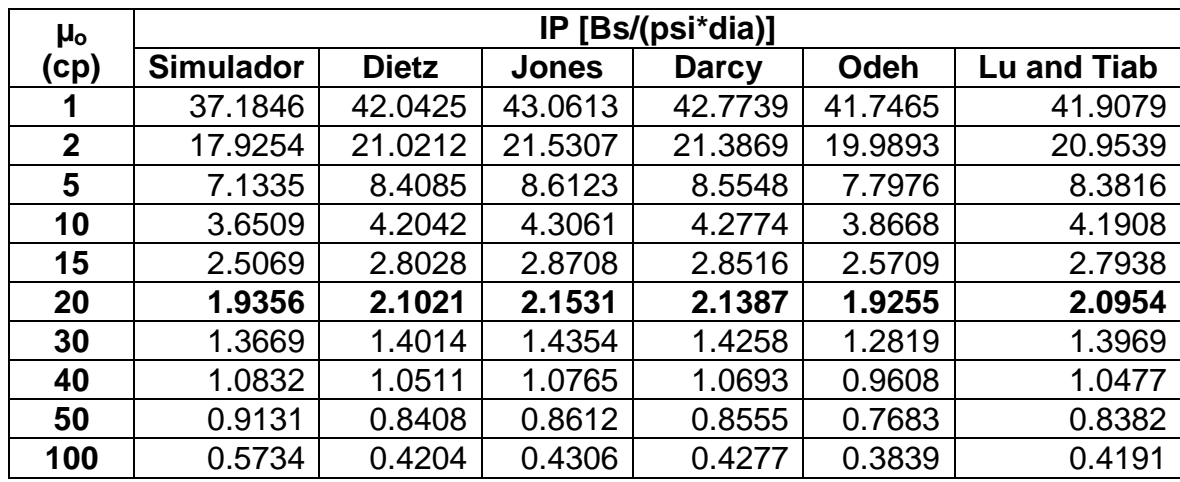

Tabla 11. Porcentaje de error para la viscosidad del crudo.

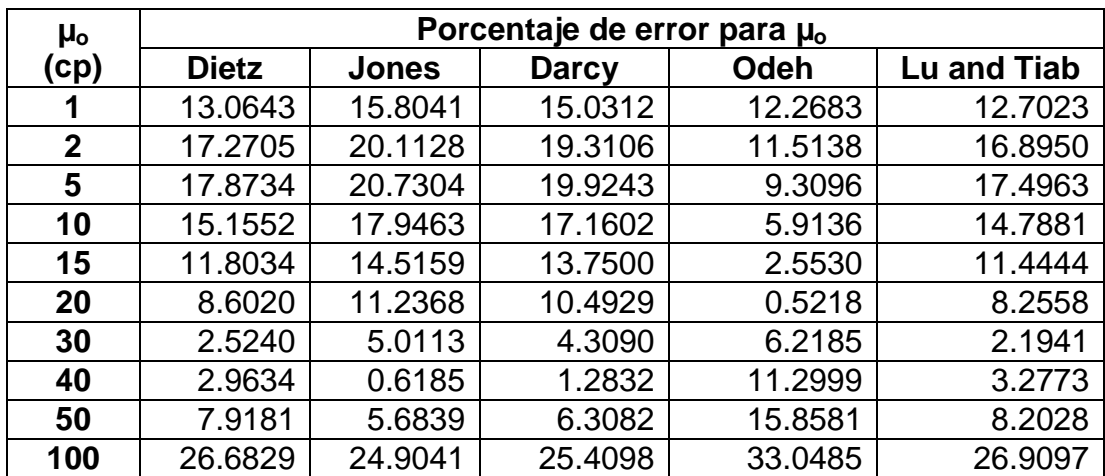

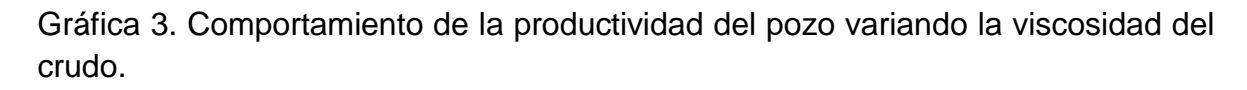

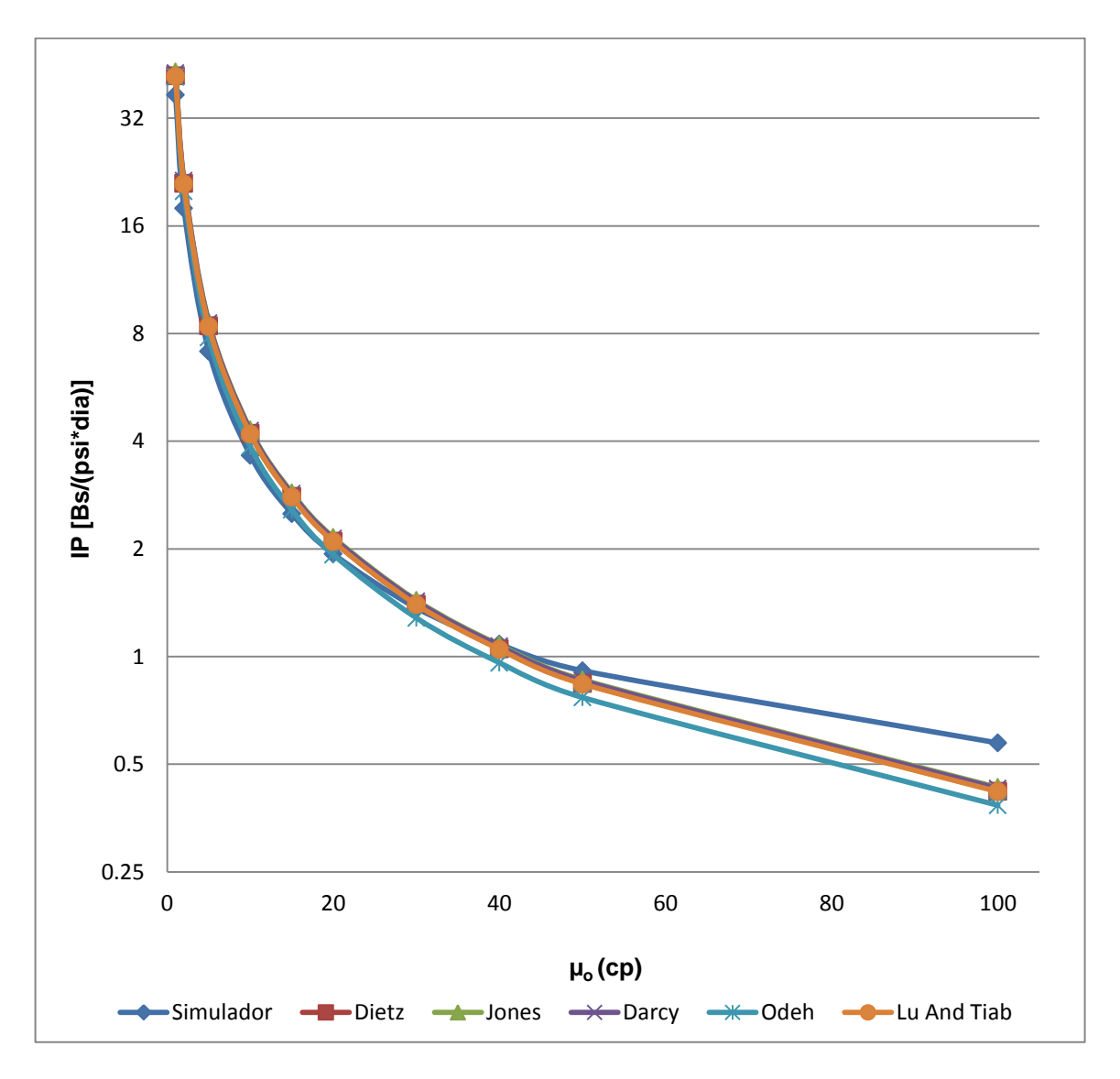

Se observa que el comportamiento del IP variando la viscosidad es inversamente proporcional, pues conserva una tendencia de disminución en la misma proporción para todas las correlaciones; entre mayor sea la viscosidad menor será el IP debido a la disminución de la fluidez del crudo. Para valores medios de viscosidad los resultados se acercan con mayor proporción al del simulador; el orden de proximidad al simulador según el porcentaje de error promedio es el siguiente: Odeh con 2.54%, Lu And Tiab con 4.54%, Dietz con 4.87%, Jones con 7.41% y Darcy con 25.41%.

# **3.1.3 Permeabilidad.**

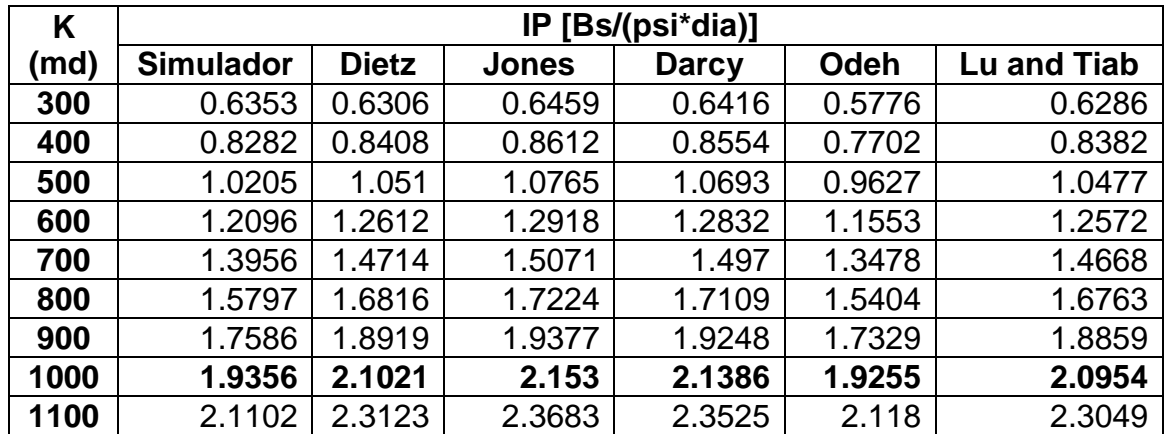

Tabla 12. Comportamiento de la productividad del pozo variando la permeabilidad.

Tabla 13. Porcentaje de error para la permeabilidad.

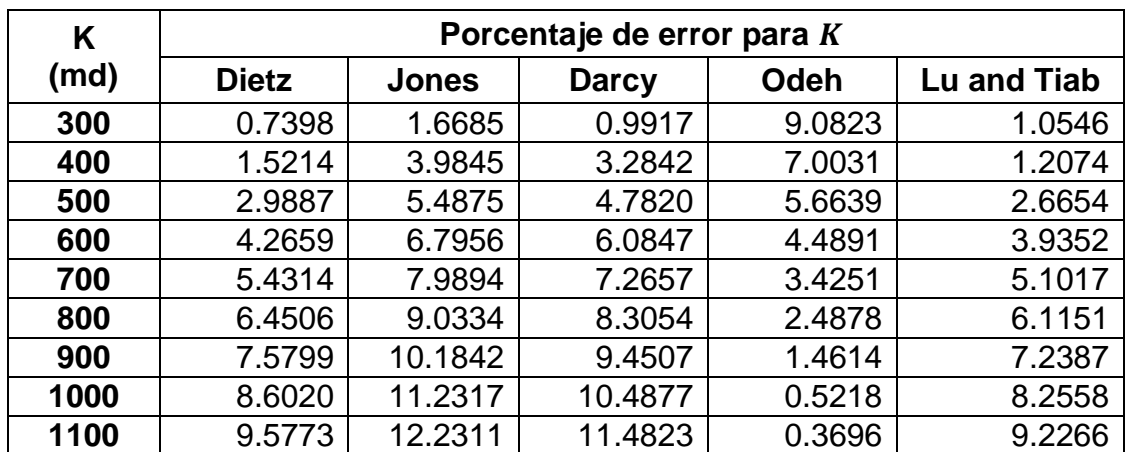

Gráfica 4. Comportamiento de la productividad del pozo variando la permeabilidad.

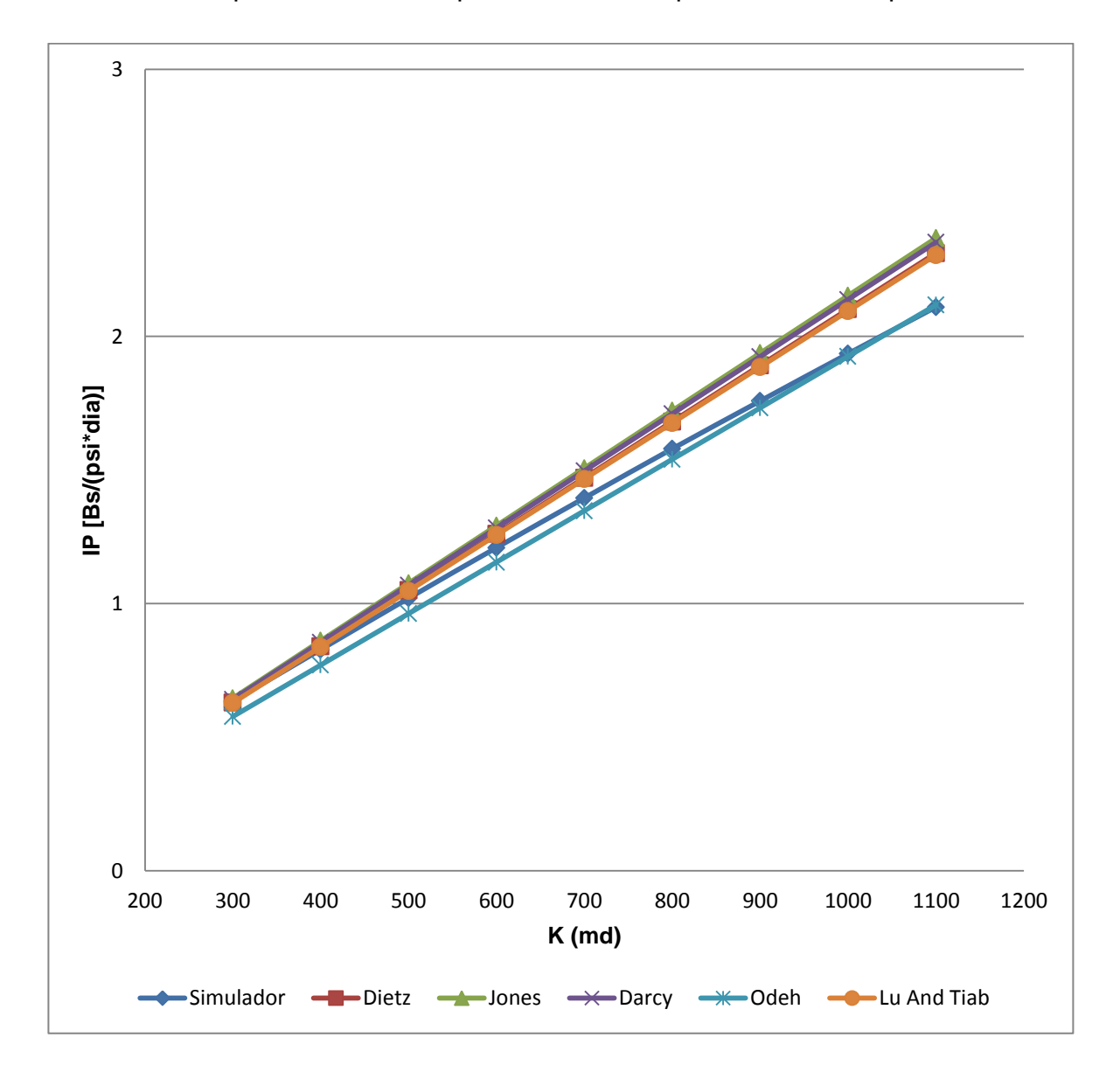

Se observa que el comportamiento del IP variando la permeabilidad conserva una tendencia de aumento en proporciones similares para todas las correlaciones; entre mayor sea la permeabilidad mayor será el IP debido a la mejora de la movilidad del crudo la que causa el incremento en la productividad. La correlación propuesta por Odeh es la que más se aproxima al simulador con un porcentaje de error promedio de 3.83%, seguido de Lu And Tiab con 4.74%, Dietz con 5.23%, Darcy con 6.90%, y por ultimo Jones con 7.62%.

# **3.1.4 Radio del pozo.**

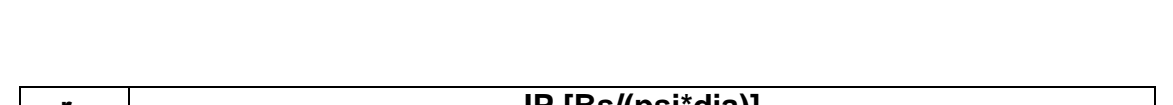

Tabla 14. Comportamiento de la productividad del pozo variando el radio del pozo.

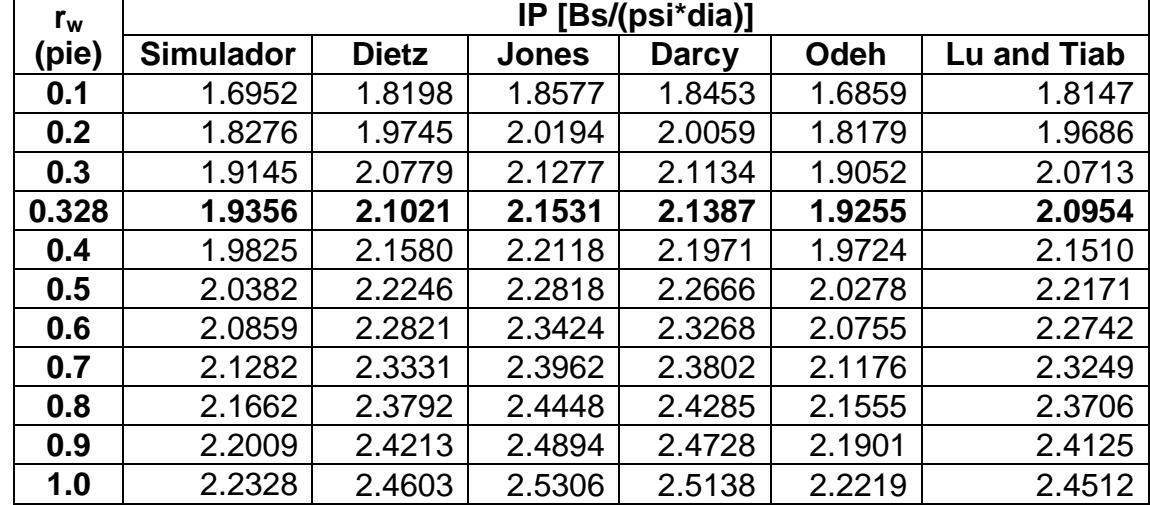

Tabla 15. Porcentaje de error para el radio del pozo.

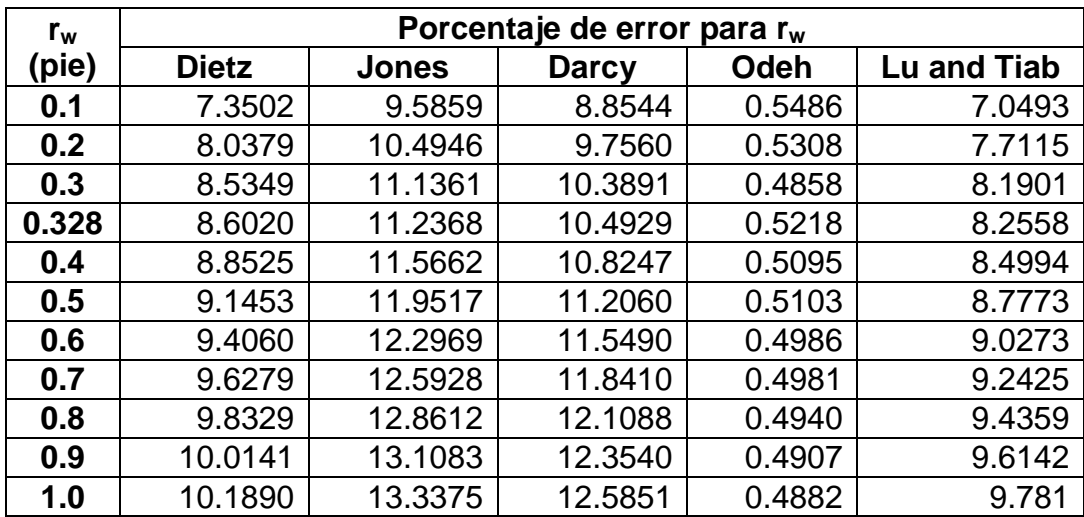

Gráfica 5. Comportamiento de la productividad del pozo variando el radio del pozo.

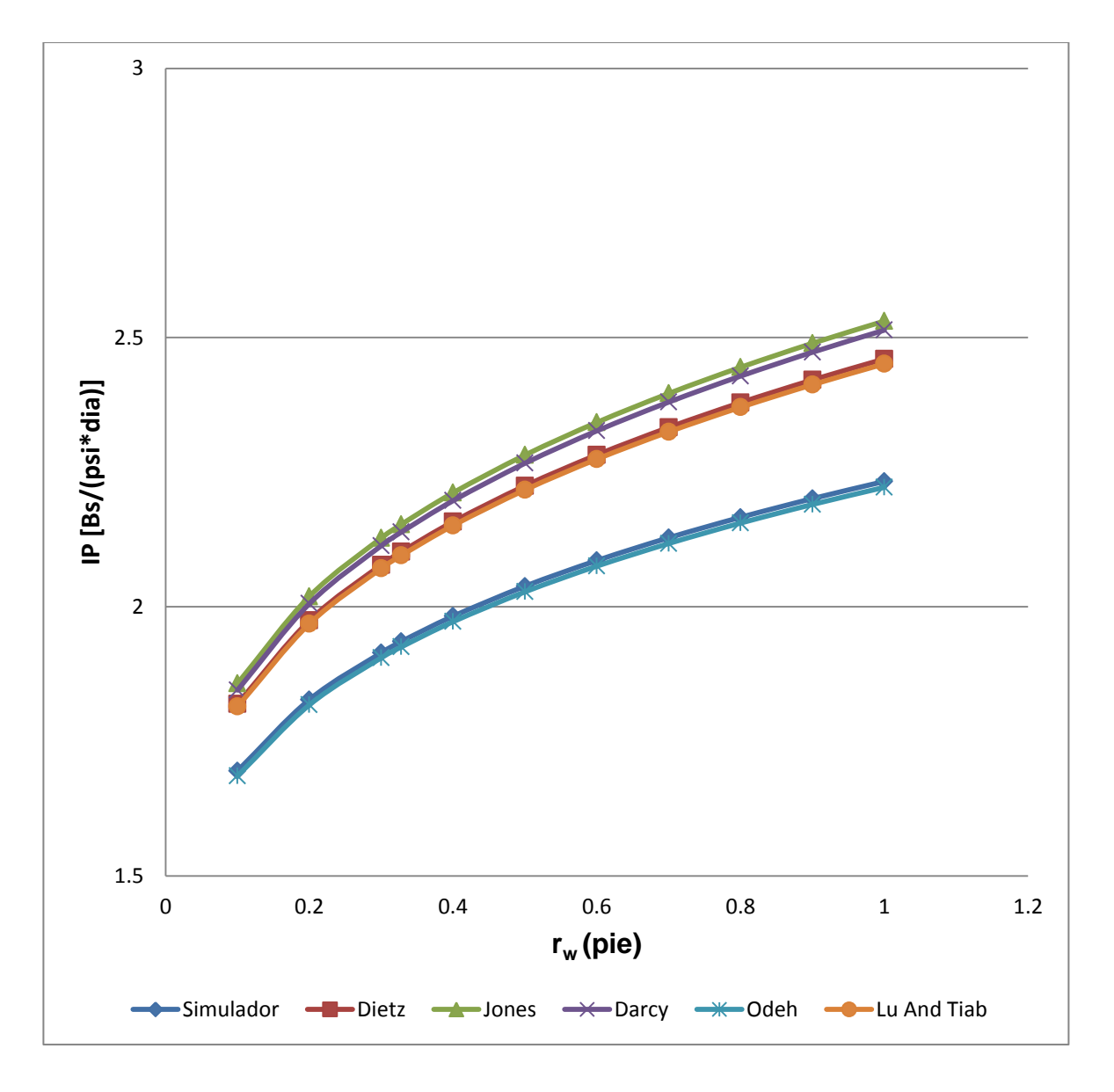

Se observa que el IP variando  $r_w$  conserva una tendencia de aumento pero en muy poca proporción debido a la capacidad para recibir fluidos, el orden de proximidad al simulador son respectivamente: Odeh con un porcentaje de error de 0.51%, Lu and Tiab con 8.69%, Dietz con 9.46%, Darcy con 11.09% y Jones con 11.83%.

# **3.1.5 Radio externo de la frontera.**

Tabla 16. Comportamiento de la productividad del pozo variando el radio externo de la frontera.

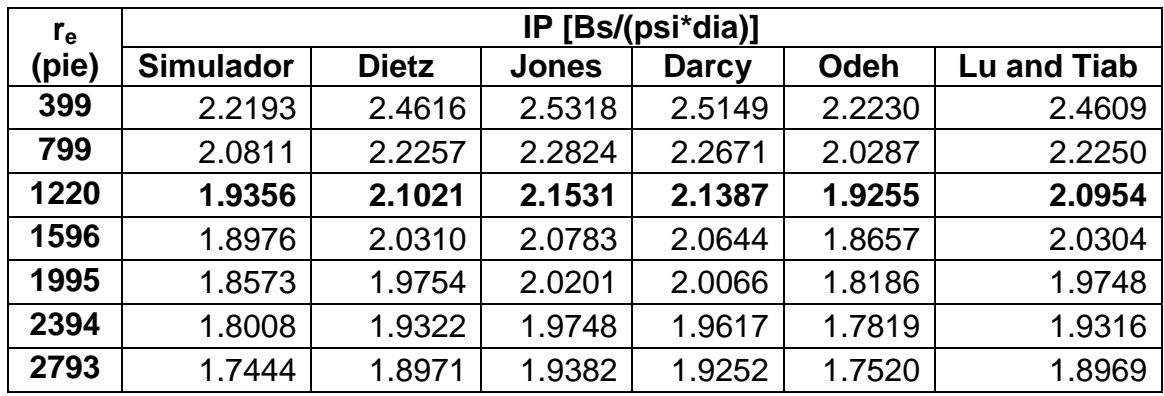

Tabla 17. Porcentaje de error para el radio externo de la frontera.

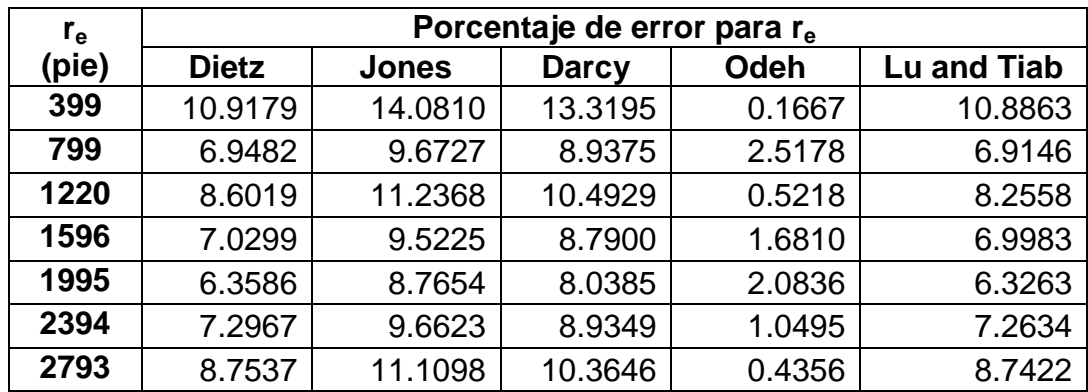

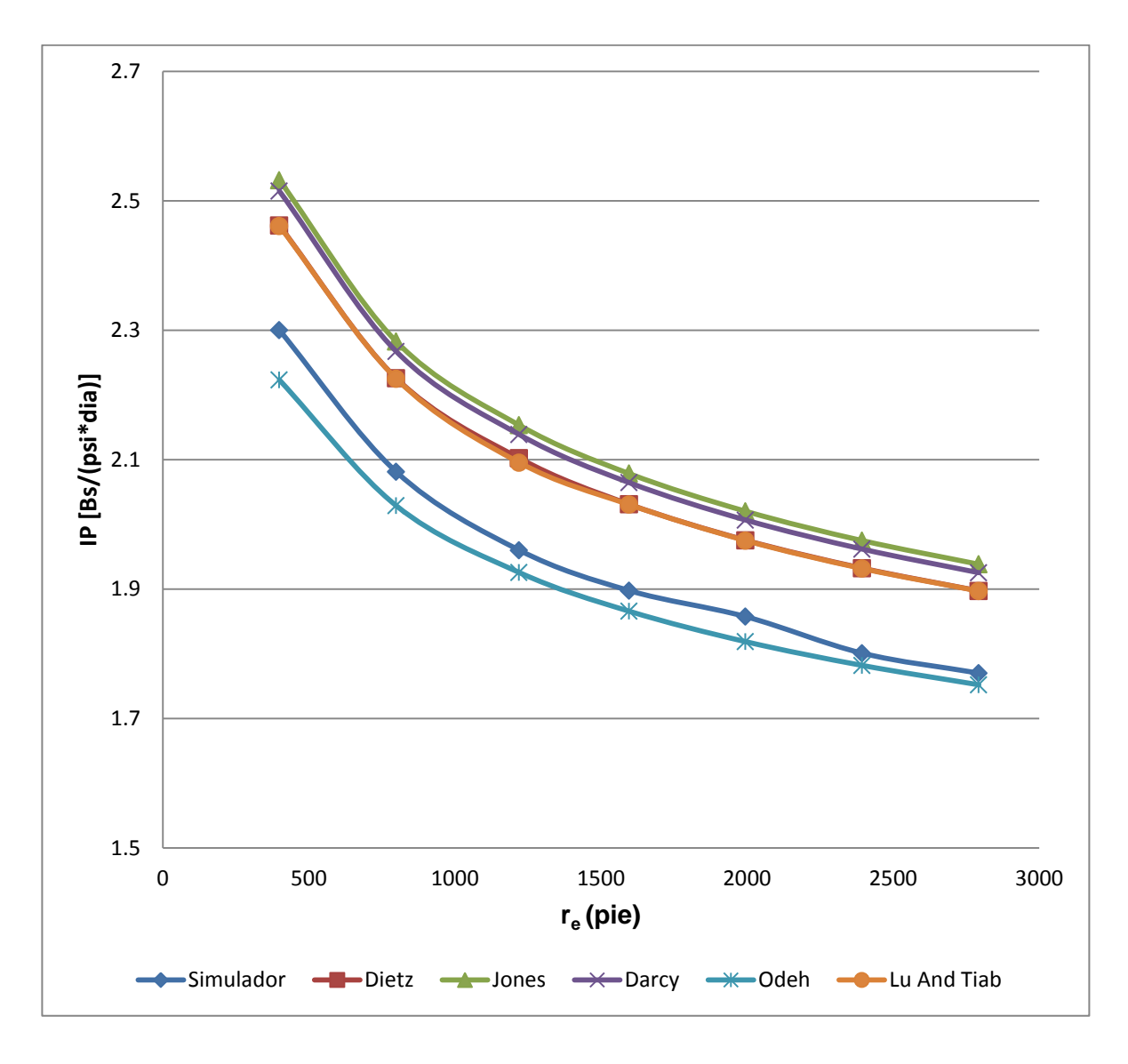

Gráfica 6. Comportamiento de la productividad del pozo variando el radio externo de la frontera.

Se observa que el comportamiento del IP variando  $r_e$  conserva una tendencia de disminución en diferentes proporciones para todas las correlaciones, entre mayor sea el r<sub>e</sub> menor será el IP debido al aumento del área a drenar. El orden de proximidad al simulador son respectivamente: Odeh con un porcentaje de error de 1.04%, Lu and Tiab con 7.91%, Dietz con 7.98%, Darcy con 9.84% y Jones con 10.58%.

# **3.1.6 Espesor de la capa.**

Tabla 18. Comportamiento de la productividad del pozo variando el espesor de la capa.

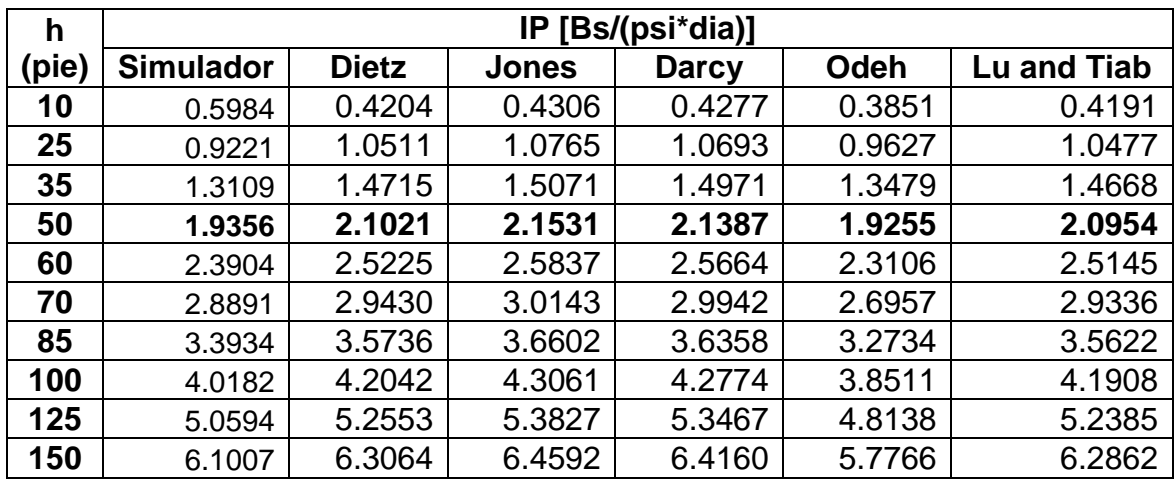

Tabla 19. Porcentaje de error para el espesor de la capa.

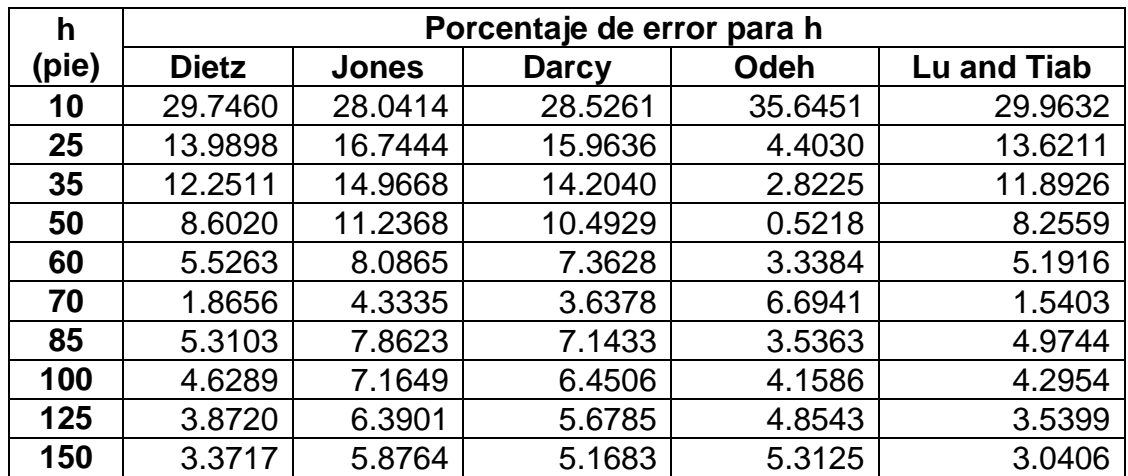

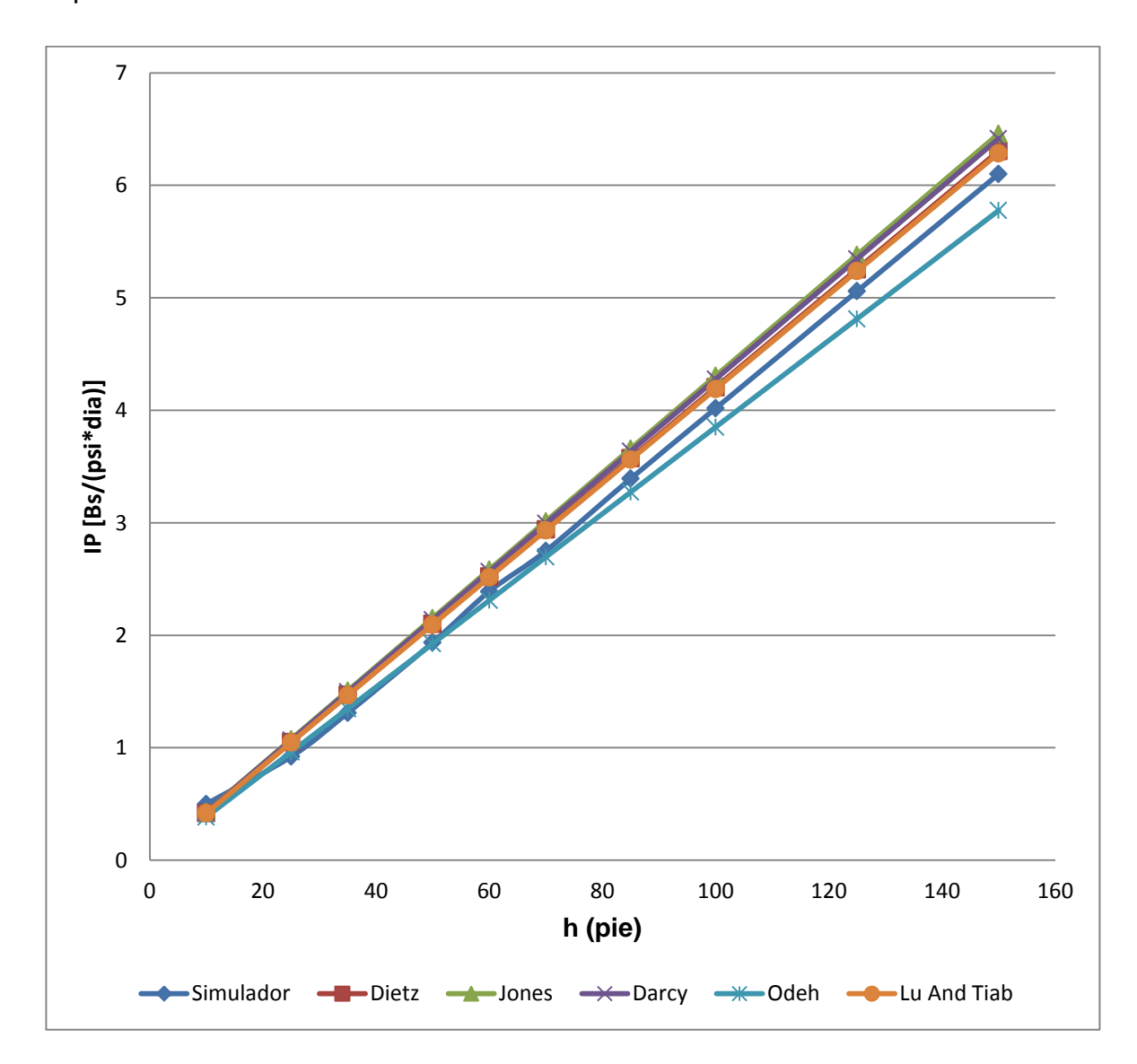

Gráfica 7. Comportamiento de la productividad del pozo variando el espesor de la capa.

Se observa que el comportamiento del IP variando el espesor de la capa conserva una tendencia de aumento en diferentes proporciones para todas las correlaciones, entre mayor sea el espesor de la capa mayor será el IP debido al incremento del área de drenaje. El orden de proximidad al simulador son respectivamente: Lu and Tiab con 2.64%, Dietz con un porcentaje de error de 2.97%, Darcy con 4.76%, Jones con 5.46%, Odeh con 5.68%.

# **3.2 MODIFICACIÓN DE LOS PARAMETROS OPERACIONALES**

# **3.2.1 Ubicación del pozo en la geometría del yacimiento.**

Figura 14. Esquemas de ubicación del pozo vistas en el simulador.

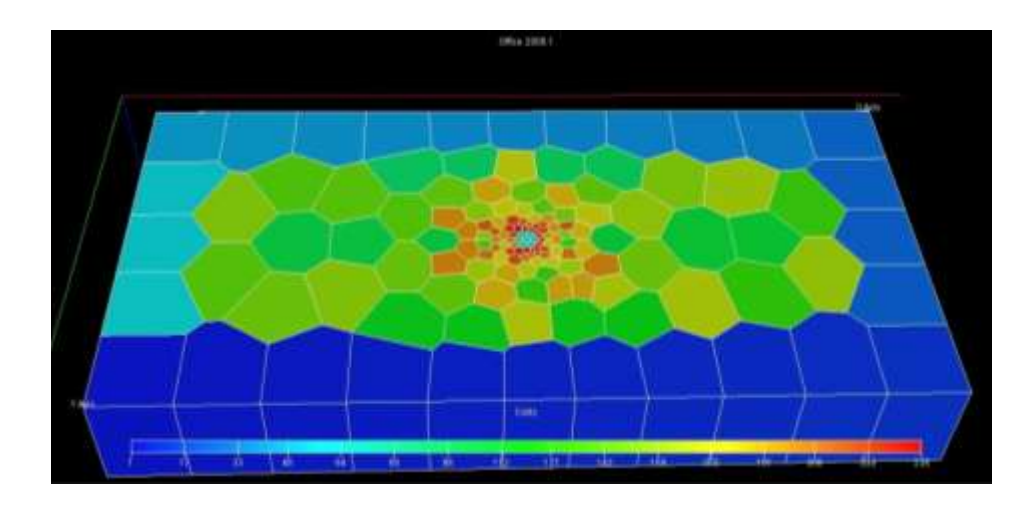

Centrado

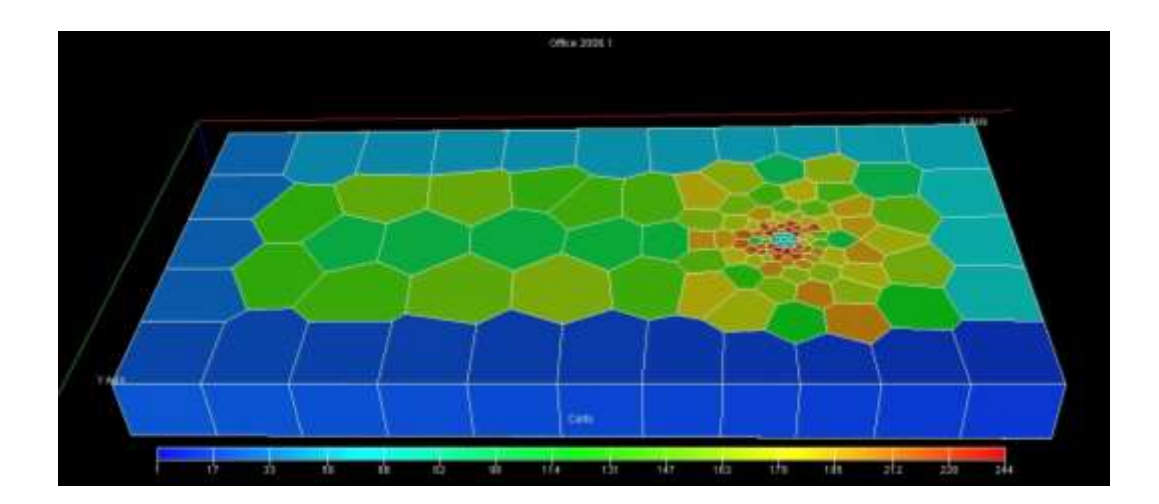

Descentrado a la derecha

# Continuación figura 14.

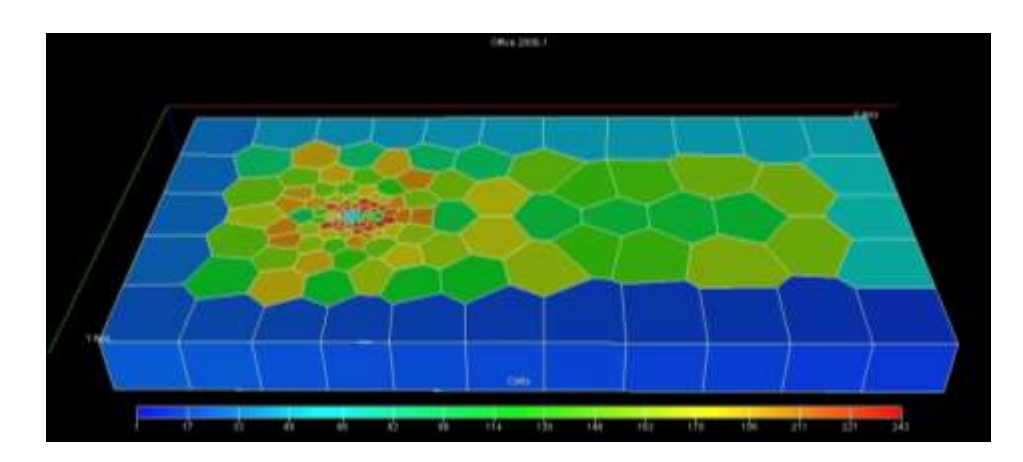

Descentrado a la izquierda

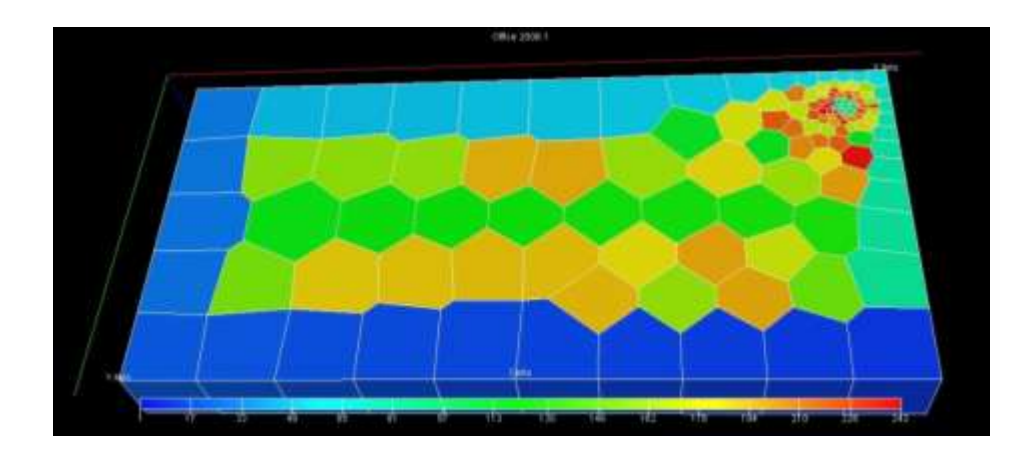

# Descentrado en esquina superior derecha

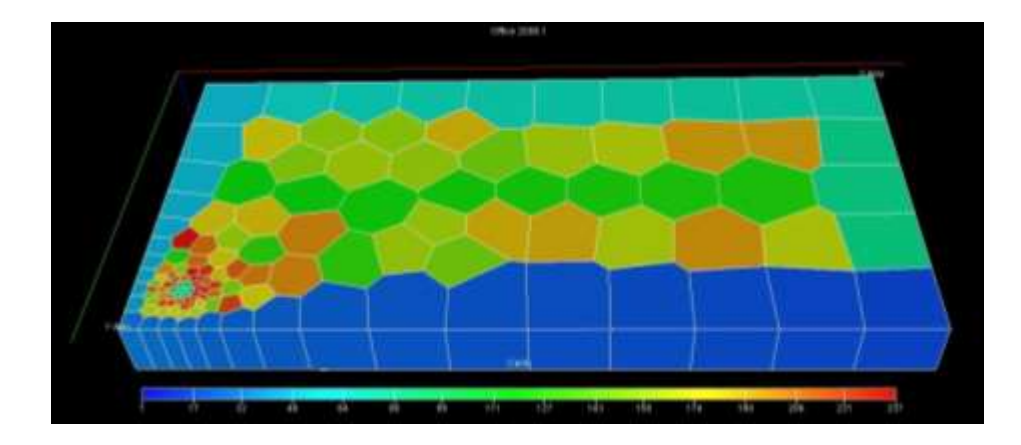

Descentrado en esquina inferior izquierda

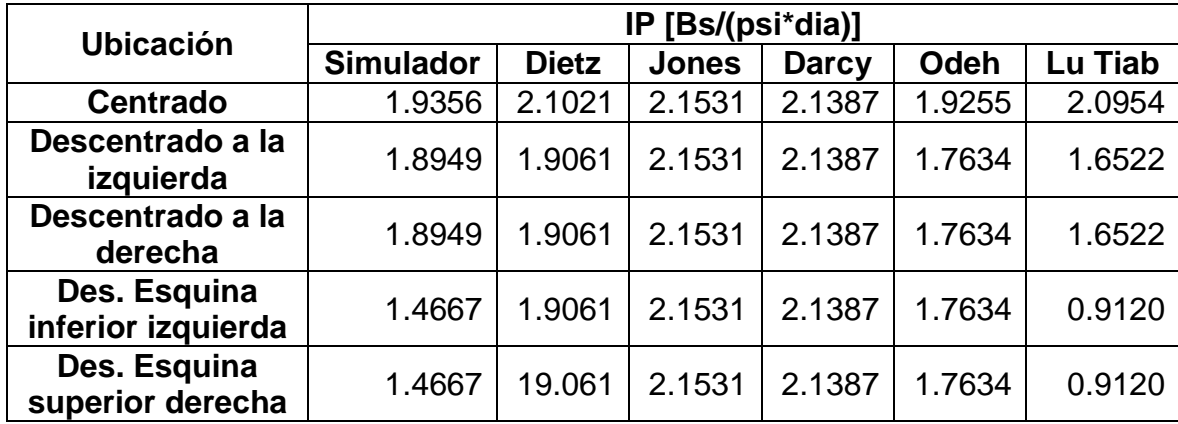

Tabla 20. Comportamiento de la productividad del pozo variando la ubicación del pozo en el yacimiento.

Se observa el mayor valor de IP cuando el pozo se encuentra completamente en el centro del yacimiento, pero a medida que se aleja del centro, ya sea hacia la parte izquierda, esquina inferior izquierda, derecha, esquina superior derecha, el IP tiende a disminuir en la misma proporción independiente de la dirección; al realizar los cálculos de las correlaciones de Jones y Darcy no muestran cambio alguno ya que no se tiene en cuenta la ubicación del pozo. El orden de proximidad al simulador son respectivamente: Dietz, Odeh, Lu and Tiab, Darcy y Jones.

## **CONCLUSIONES**

- Se revisaron las diferentes correlaciones para el cálculo del índice de productividad en pozos verticales ajustadas a crudos pesados, con el simulador numérico.
- Los resultados de cada correlación presentaron distintas variaciones respecto al simulador.
- Se presentaron tablas y gráficas del comportamiento del índice de productividad vs las diferentes variables involucradas para cada correlación y el simulador numérico.
- Entre las correlaciones evaluadas, la propuesta por Odeh es la que más se acerca al comportamiento mostrado por el simulador numérico.
- Se determinaron los límites de aplicación de las correlaciones utilizadas para el cálculo de la productividad en pozos verticales y crudos pesados.
- Se creó un software llamado "HEAVYOILIP" para el cálculo y modificación de las variables influyentes en el índice de productividad para cada una de las correlaciones evaluadas.
- Las correlaciones de Odeh, Lu and Tiab y Jones fueron las más cercanas al comportamiento del simulador, mostrando un porcentaje de error bajo, lo cual muestra que estas correlaciones también se pueden usar para calcular IP en crudos pesados.

## **RECOMENDACIONES**

- Realizar una revisión entre los resultados arrojados por el simulador numérico y datos más precisos tomados de campo.
- Ejecutar revisiones con simuladores numéricos para pozos verticales y crudos pesados en estado estable y pseudoestable para casos de flujo bifásico y trifásico.
- También realizar estos estudios para otros tipos de crudos, así como para pozos horizontales y desviados.
- En el momento de ingresar los datos al simulador tener en cuenta que los resultados obtenidos para visualizar el desarrollo del estado pseudoestable depende del tiempo de duración de la prueba y el tamaño del yacimiento.
- Verificar que el tiempo tomado sea el que corresponde al inicio del estado pseudoestable el cual puede observarse de la prueba generada en el FAST WELL TEST; este tiempo nos permite calcular la presión de fondo fluyendo y el cálculo del índice de productividad.
- Implementar más software de simulación de yacimientos que manejen crudos pesados en la sala de CPIP, para poder realizar estudios más completos.

#### **BIBLIOGRAFIA**

Curtis, Carl et al. Yacimientos de crudo pesado. Venezuela: 2002. p. 33.

Dietz, D. N.: "Determination of average Reservoir Pressure from Build-up Survey", JPT, 955-959, August, 1965.

Jones, L., Blount, E., and Glaze, O.: "Use of Short Term Multiple Rate Flow Tests to Predict Performance of Wells Having Turbulence". SPE 6133, October 1976.

Barrios, L.: "Integrated Computational Model for Overall Skin Factor Estimation", Master Project Report, University of Tulsa, summer 2004.

Odeh, A. S.: "Pseudosteady-State Flow Equation and Productivity Index for a Well with Noncircular Drainage Area", Journal of Petroleum Technology, Vol. 30, No 11, pp 1630-1632, 1978.

Lu J. and Tiab D.: "Productivity Equations for an off-center Partially Penetrating Vertical Well in an Anisotropic Reservoir", Journal of Petroleum Science and Engineering, vol. 60. No. 1, pp. 18-30, 2008.

Montaña Oviedo, W.F., Sepúlveda Gaona J.A. "Evaluación del comportamiento de un yacimiento de crudo pesado mediante la aplicación de la técnica THAI (Toe To Heel Air Injection)". 2009. Universidad Surcolombiana. Neiva, Colombia.

Suk Kyoon, C., Liang-Biao, O.: "A Comprehensive Comparative Study on Analytical PI/IPR Correlations". PAPER SPE 116580. USA. 2008.

Gasbarri S., Martinez V., Garcia J., Pinto R., Garcia L., Gil C.: "Inflow Performance Relationship for Heavy Oil". PAPER SPE 112292. Colombia. 2009.

Akif Ibragimov: "On Productivity Index in Pseudo-steady and Boundary-dominated Flow Regimes". Institute for scientific computation, Texas A&M University. USA. 1998.

Escobar, Freddy Humberto. 2006. Aspectos fundamentales de Recobro Secundario y Terciarios; primera edición. Colombia, Universidad Surcolombiana. p. 17.

Jahanbani A., Shadizadeh S.R.: "Determination of Inflow Performance Relationship (IPR) by Well Testing". CIPC. Canadá. 2009.

Saputelli L., Perez J., Chacon A., Lopez C., Patiño J.: "Well Productivity Index Degradation – Applied Modeling Workflow". PAPER SPE 133452. USA. 2010.

Jing Lu: "Productivity Equations for Oil Wells in Anisotropic Reservoirs". University of Oklahoma. USA. 2008.

Green, D.W. y Willhite, G.P., "Enhanced Oil Recovery". SPE Texbook Series Vol. 6. Society of Petroleum Engineers. Richardson, TX., 1998.

T. X. Xia, M. Greaves, W. S. Werfilli, and R.R. Rathbone. Universidad de Bath, England. Artículo técnico SPE #78998. Presentado en el International Thermal Operations and Heavy Oil Symposium and International Horizontal Well Technology Conference llevado a cabo en Calgary, Alberta, Canadá, del 4 al 7 de Noviembre de 2002.

Ordoñez B., Any: "Modelo de Pozos en Simulación Numérica de Yacimientos", Universidad Central de Venezuela, 2007.

Yatte Garzón, Fabián Camilo. Maestría en Ingeniería de Hidrocarburos. Taller de Simulación de Yacimientos. 2009.

Oliver C. Mullins. "La física de los fluidos del yacimiento: El descubrimiento a través del análisis de fluidos en el fondo del pozo". 2011. Página 87. Schlumberger. Texas, Estados Unidos.

SCHLUMBERGER, ECLIPSE Technical Description 2006.1.

SCHLUMBERGER, ECLIPSE Reference Manual 2006.1.

# **ANEXOS**

## **ANEXO 1**

# **PROCEDIMIENTO PARA OBTENER EL INDICE DE PRODUCTIVIDAD EN EL SIMULADOR NUMERICO**

Para la obtención del índice de productividad en el simulador numérico se procede de la siguiente manera:

# **A. CALCULO DEL TIEMPO DE INICIO DEL ESTADO PSEUDOESTABLE MEDIANTE UNA PRUEBA DE DECLINACION DE PRESION (DRAWDOWN).**

Para la prueba de DRAWDOWN las curvas de presión son generadas en el software **F.A.S.T. Welltest** teniendo en cuenta los datos del caso base presentados en la tabla 3. Al ingresar al software **F.A.S.T. Welltest** los pasos a seguir son:

1. Señalar la opción **Drawdown/Buildup** y pasar a la siguiente ventana (**Finish**).

Figura 15. Recuadro para seleccionar tipo de prueba.

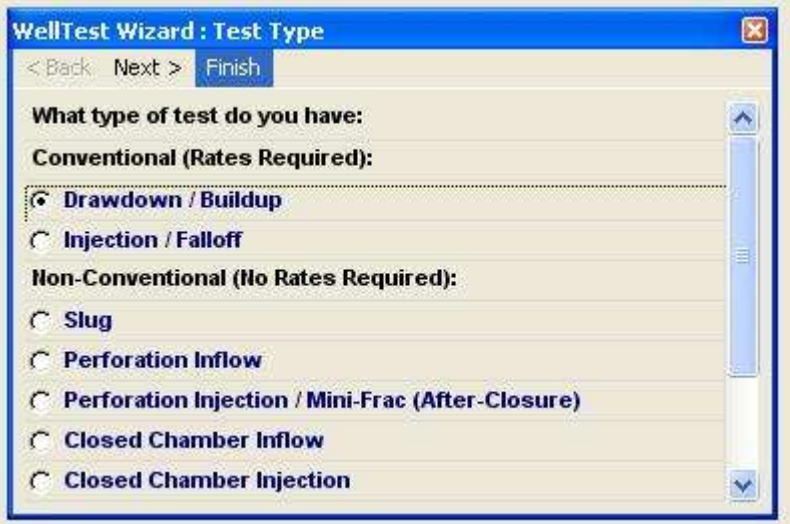

2. Escoger la pestaña **PVT Properties** y la opción **Oil Props**, luego ingresar los datos solicitados por el programa.

Figura 16. Modulo de ingreso de propiedades PVT en el WellTest.

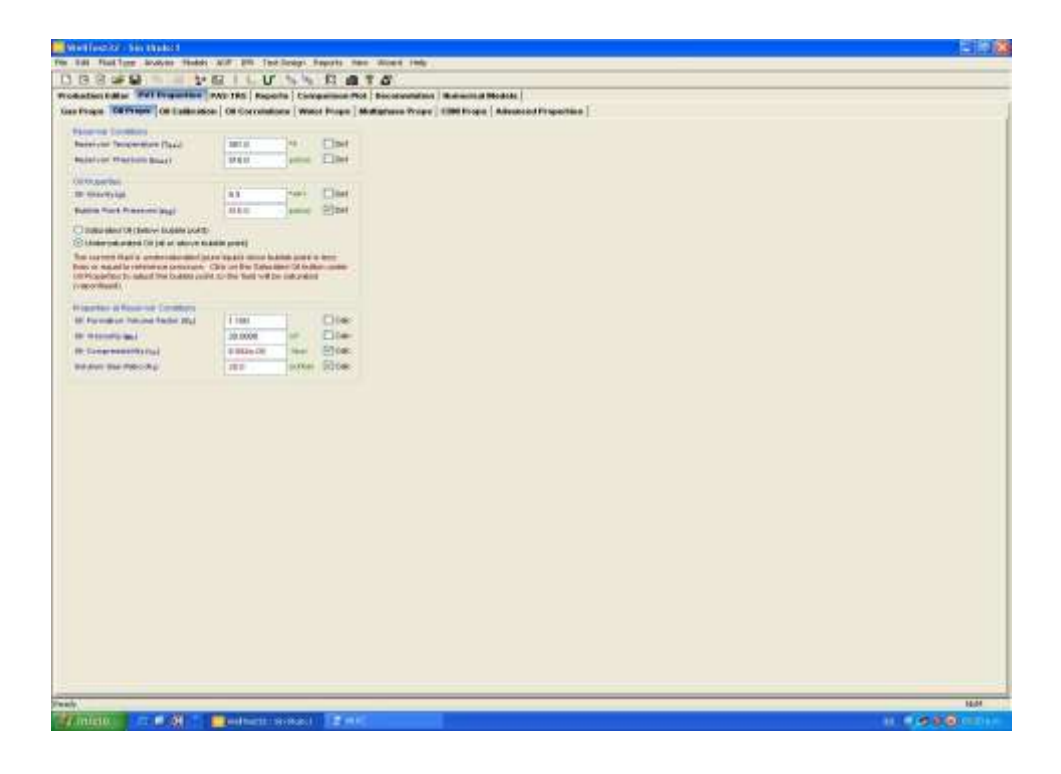

3. Sobre la barra de menú seleccionar **Test Design** y escoger **Create**.

Figura 17. Cuadro para seleccionar el tiempo de la prueba en el WellTest.

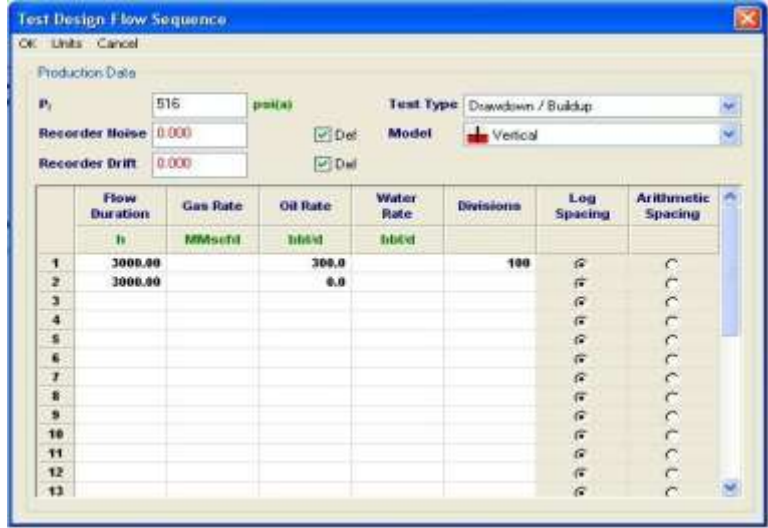

- 4. En la ventana **Test Design Flow Sequence** seleccionar en **Model** la opción **Vertical** e ingresar la presión inicial del yacimiento, además de los datos de tiempo y caudal de la prueba, darle **OK**.
- 5. Luego de ingresar los datos iniciales de la prueba, en **Parameters** establecer cada uno de las propiedades del yacimiento, luego dar click en **Save**.

Figura 18. Modulo de ingreso de los parámetros del yacimiento y ubicación del pozo en el WellTest.

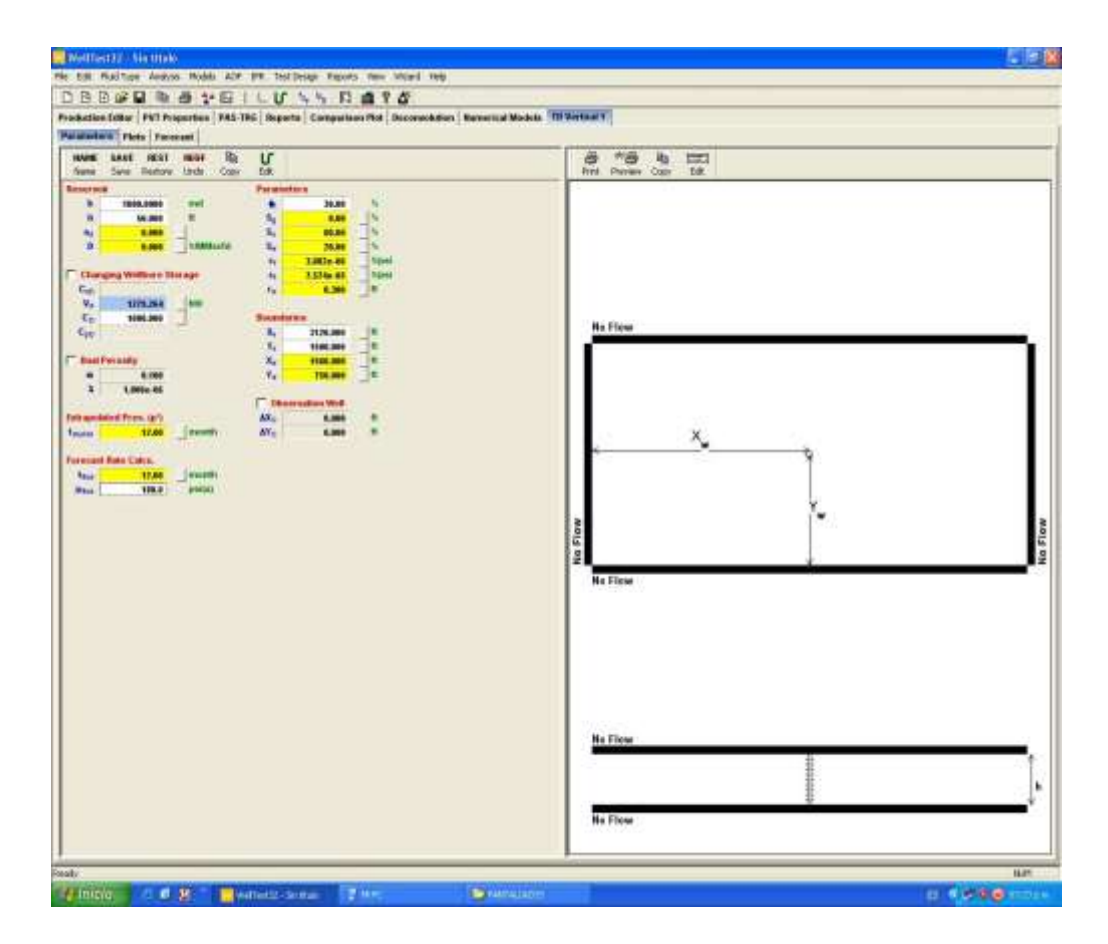

6. Abrir la pestaña **Plots** para que se muestren las curvas de presión y las **Derivadas Vs Tiempo.** En el grafico inferior izquierdo, dar click en **Flow Period** y seleccionar la curva que representa la prueba que estamos haciendo (**Drawdown**).

7. En el grafico inferior derecho (**Derivada Vs Tiempo**), obsérvese el final de la curva el cual corresponde al inicio de una línea recta cuya pendiente es uno, lo que indica el estado pseudoestable; tome el valor del tiempo correspondiente al inicio de esta recta.

Figura 19. Modulo de gráficos obtenidos de la prueba en el WellTest.

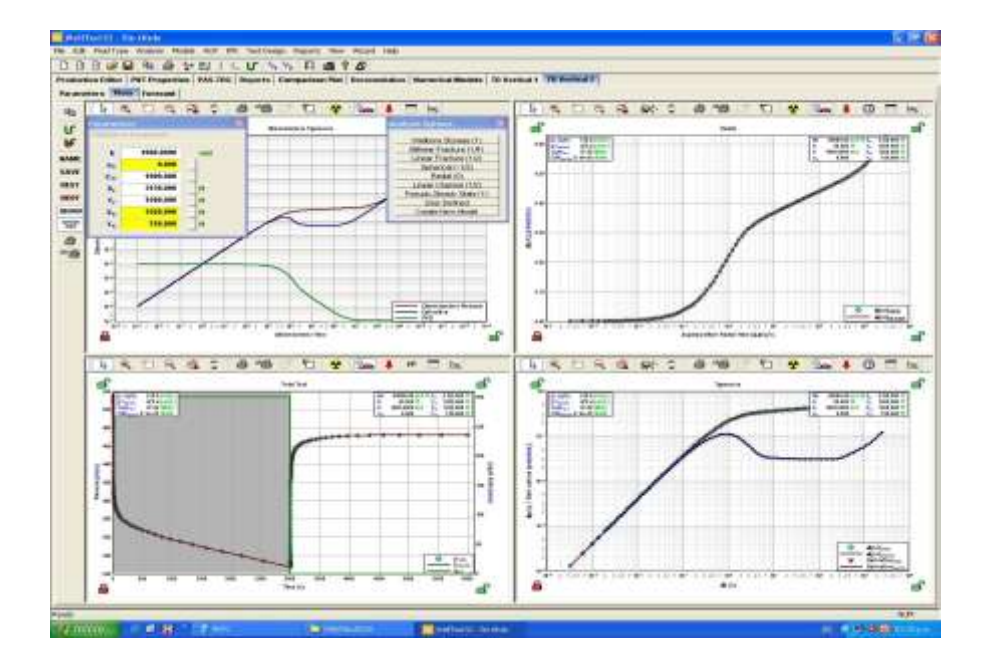

Figura 20. Curvas de presión y la derivada vs tiempo de la prueba de drawdown en el WellTest.

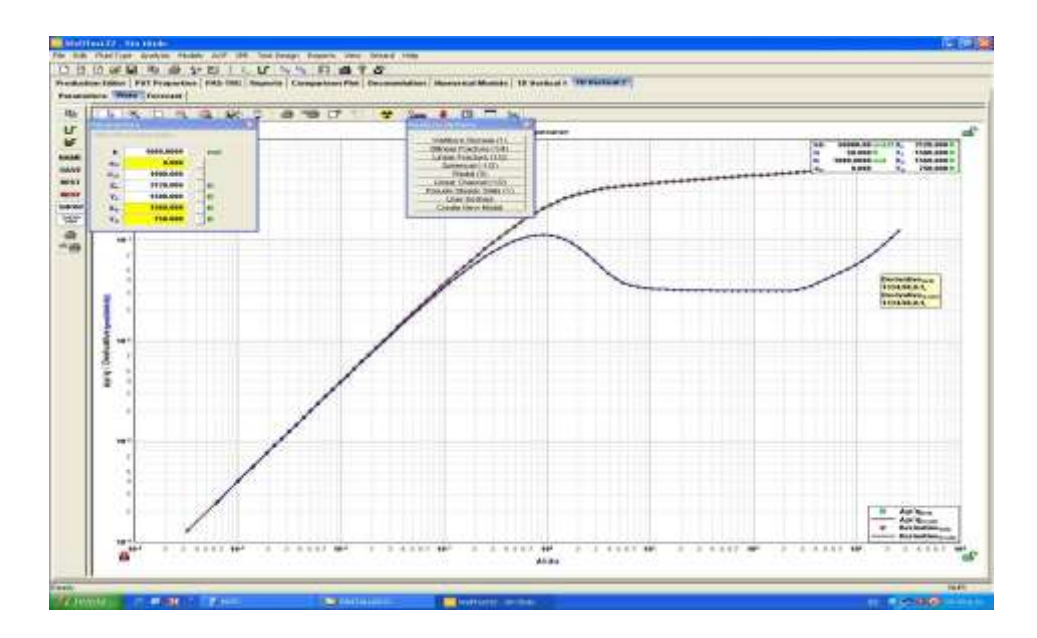

# B. **GENERACION DE LA MALLA PEBI Y OBTENCION DE LA PRESION DE POZO FLUYENDO (Pwf).**

Para generar la malla PEBI y obtener la presión de fondo fluyendo (Pwf) se utiliza el software **ECLIPSE OFFICE,** una vez iniciado el programa los pasos a seguir son:

- 1. Ir a **File**, seleccionar **New Project** para crear un nuevo proyecto, darle nombre y abrir.
- 2. Dar clik en **Data** para que se abra la ventana modulo administrador **Data Manager Module.**
- 3. En **Case Definition,** seleccionar **Black Oil** en la opción de simulador. En la pestaña **General** colocar los datos del inicio de la simulación **Simulation Start Date** y en la pestaña **PVT** seleccionar **Oil** en propiedades **Oil-Gas-Water Properties**, dar clik en **Apply** y luego **Ok.**
- 4. En **Grid, Grid Section** ir a **Subsection,** constructor de mallas **Unstructure Gridder** donde se construirá la malla PEBI.
	- 4.1. En **Unstructure Gridder** ir a **Create**, **Main Volume**, **Rectangule** y digujar en la grafica, enseguida aparecerá en el recuadro izquierdo **Reservoir Data** una ramificación que sale de **Reservoir** que es **Main Volume.**
	- 4.2. Hacer doble click en **Main Volume** y se genera una ventana de nombre **Edit Primary Volume Data** (Figura 21) donde se especifica los datos del volumen del yacimiento; después de digitar dar **Apply** y **Ok**.
	- 4.3. En **Unstructure Gridder**, **Settings**, seleccionar **Cross Section** y especificar los valores para la línea transversal al yacimiento, click en **Apply** y **Ok**.
	- 4.4. Nuevamente en **Unstructure Gridder** ir a **Create**, click en **Const. Props.** aparece una ventana de nombre **Edit Property Data** (figura 22) donde se ingresan los datos de porpiedades del yacimiento, dar click en **Apply** y **Ok**.

Figura 21. Recuadro para editar las dimensiones del yacimiento en el Eclipse Office

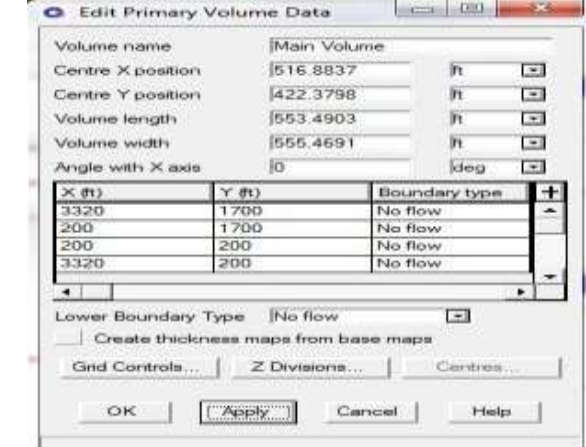

Figura 22. Cuadro de ingreso de las propiedades del yacimiento en el Eclipse Office.

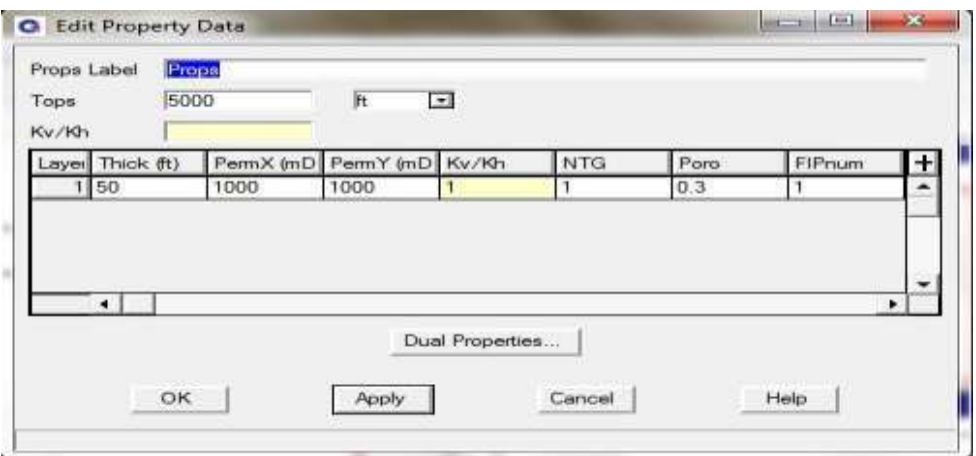

4.5. En **Unstructure Gridder** ir a **Create,** click en **Vert. Well** y dibujar en la grafica, inmediatamente aparecerá en el recuadro izquierdo **Reservoir Data** una ramificación de nombre **WELL1,** dar doble click para editar los datos y ubicación del pozo; luego de editar los datos en **Edit Well Data** ir al botón de **Grid Control** donde se pueden modificar los parámetros de la malla con respecto al pozo. Luego dar **Ok** para salir de **Grid Control**, **Apply** y **Ok** para salir de **Edit Well Data**.

Figura 23. Recuadro para la ubicación del pozo en el Eclipse Office.

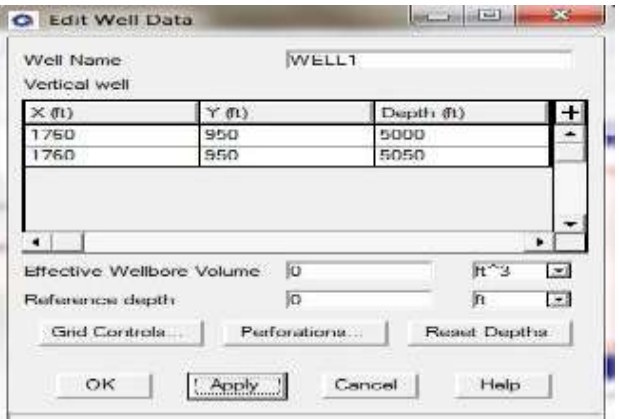

- 4.6. Con los datos ingresados y creados todo lo concerniente al yacimiento y ubicación del pozo, ir a **Unstructure Gridder**, **Grid** y dar click en **Generate Grid** para generar la malla PEBI.
- 4.7. Luego de generar la malla, en **Unstructure Gridder, Grid** dar click en **Generate Properties** para generar las propiedades; el gráfico mostrara la malla con sus propiedades ya generadas, ver figura 24.

Figura 24. Yacimiento con pozo vertical, propiedades y malla PEBI generada en Eclipse Office.

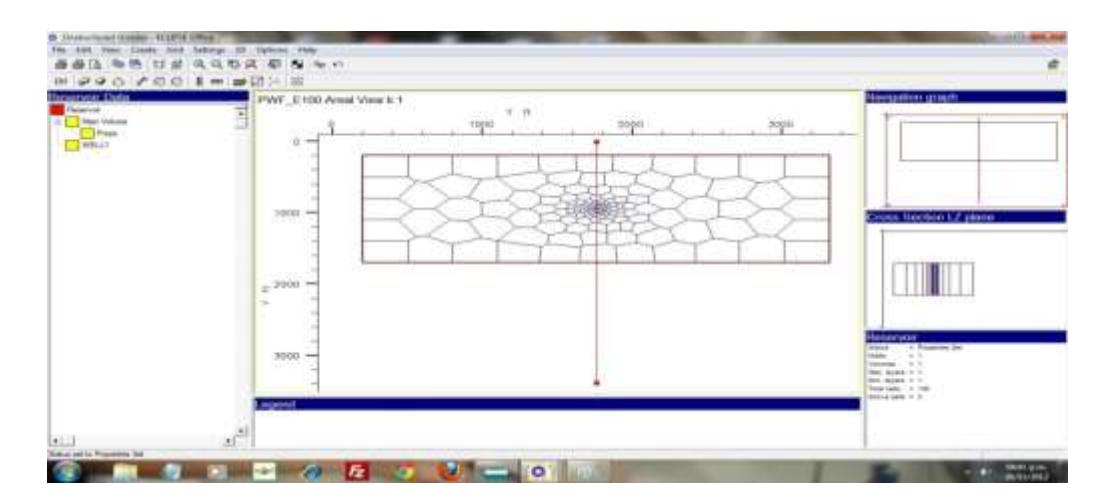

4.8. Ir a **File**, **Save** y cerrar **Unstructure Gridder.**

4.9. En **Grid Section** ir a **Gridview** y dar clik en **Run Simulation.** Luego de correr la simulación abrir nuevamente **Gridview** ir dar click en **3D** para ver la malla en las tres dimensiones, ver figura 25, cerrar **Grid Section.**

Figura 25. Vista en 3D del yacimiento en el Eclipse Office.

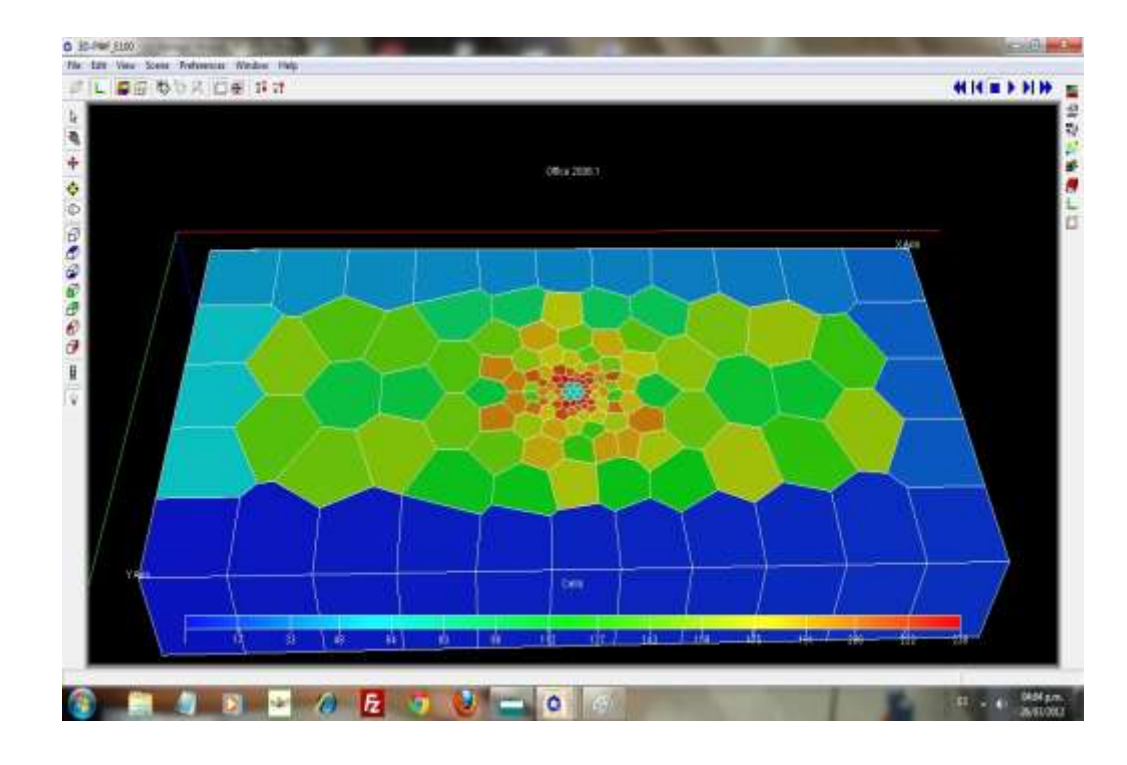

- 5. Abrir **PVT**, ir a **Section**, **Keywords**, aparecera una ventana de nombre **PVT Keywords**.
	- 5.1. En **PVT Keywords**, **Edit**, click **en Insert Keywords**, insertar **Dead Oil PVT Properties (No Dissolved Gas)**, ingresar valores y click en **Apply**; también insertar **Fluid Gravities at Surface Conditions**, digitar los valores y dar click en **Apply.**
	- 5.2. En **PVT Keywords**, **Edit**, click en **Explore Keywords** y buscar **Rock Properties,** dar click en **Apply** y aparecerá una ventana para que ingrese los datos de las propiedades de las rocas, dar click en **Apply**.
	- 5.3. Cerrar **PVT Keywords** y en **PVT Section** dar click en **Apply**, ir a **File**, **Save** y cerrar.
- 6. Abrir **SCAL**, ir a **Section,** dar click en **Correlations** y en **Keywords Families** seleccionar **SWOF, SGOF, SLGOF**, dar click en **Apply** y cerrar, en **SCAL Section** y a **File**, **Save** y cerrar.
- 7. Abrir **Initialization, Edit**, click en **Insert Keywords** para insertar **Equilibration Data Specification**, ingresar valor y dar click en **Apply**.
	- 7.1. En **Initialization Section**, **Edit**, dar click en **Explore Keywords** y buscar **Restart File Output Control** dar click y seleccionar **Last Report**, **FIP Report** y click en **Apply**.
	- 7.2. Ir a **File**, **Save** y cerrar **Initialization Section**.
- 8. Abrir **Schedule,** aparecerán los datos cargados generados por **Unstructure Gridder.**
	- 8.1. En **Schedule Section**, **Event**, click en **New** y aparecerá una ventana con **Event Types** y **Events**, buscar en **Event Types** "**Well Control And Limits**", y en **Events** "**Production Well Control**", dar click en **Apply**, luego ingrese los datos necesarios y **Apply** nuevamente.

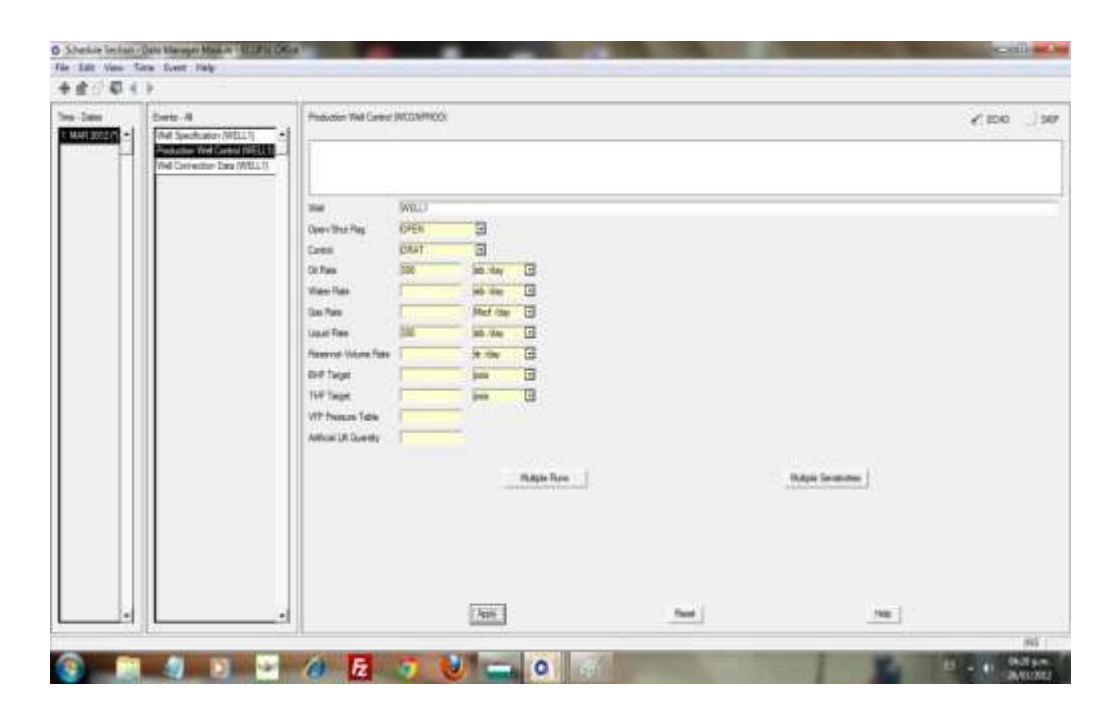

Figura 26. Recuadro de ingreso de datos de producción.

- 8.2. En **Schedule Section, Time**, **Insert**, ingresar los datos de tiempo de duración de la simulación y dar click en **Ok**.
- 8.3. Ir a **File**, **Save** para guardar y luego cerrar el **Schedule Section.**
- 9. Abrir **Summary Section**, en **Keywords** seleccionar de la pestaña general **ALL** y dar click en **Add To List.**
	- 9.1. De la pestaña **Well**, en **Phases** seleccionar **Others,** en **Types**  seleccionar **Pressure**, en la lista que aparece seleccionar **WBHP** y **WELL1**, luego click en **Add to List.**

Figura 27. Recuadro para selección de propiedades a graficar.

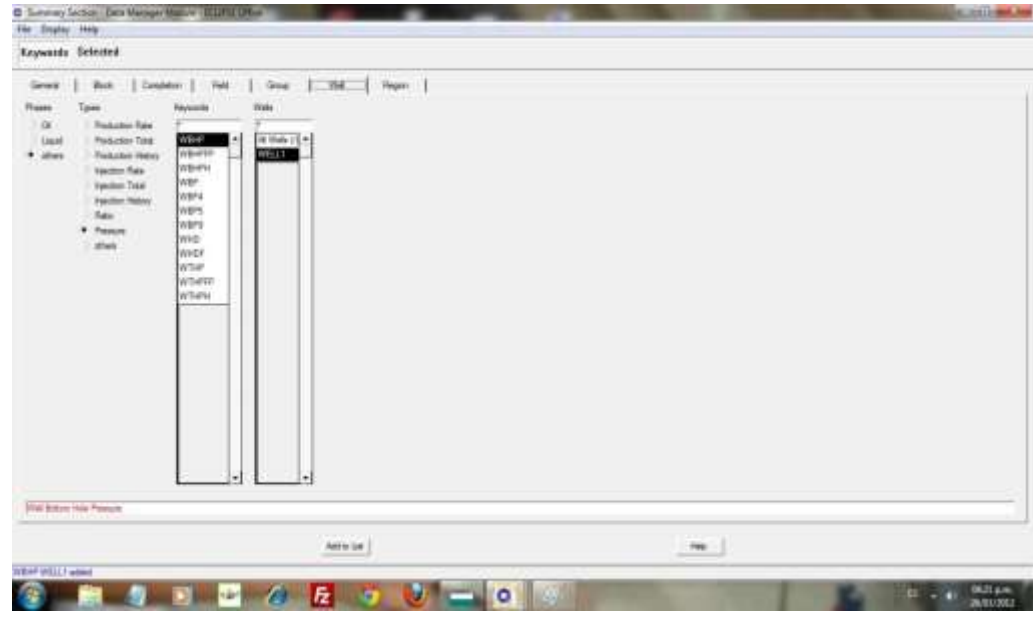

- 9.2. Ir a **File**, **Save** para guardar y luego cerrar **Summary Section.**
- 10. Cerrar el modulo administrador **Data Manager Module**.
- 11. Dar click en **Run** para que se abra el **Run Manager Module**, escoger el icono de color verde que dice **Go** para que se inicie la corrida de la simulación.
- 12. Luego de terminada la simulación cierre el **Run Manager Module**, abra **Report**, **File**, **Open Current Case**, **SUMMARY**, seleccione **Read All Summary Vectors** y **Read All Reports**, luego dar click en **Load**.
	- 12.1. Del **Report Generator Module**, en la parte de **Selected Vector** señalar **WBHP: WELL1** y dar doble click; luego dar click en **Generate Report** la cual activa **Output** (localizada en la parte superior de la ventana).
	- 12.2. Dar click **Output** y se generan los datos de Pwf (BHP) y tiempo, si se desea observar la grafica se da click en **Plot** para generarla, ver figura 28.

Figura 28. Comportamiento de la Pwf contra el tiempo para el caso estudiado en Eclipse Office.

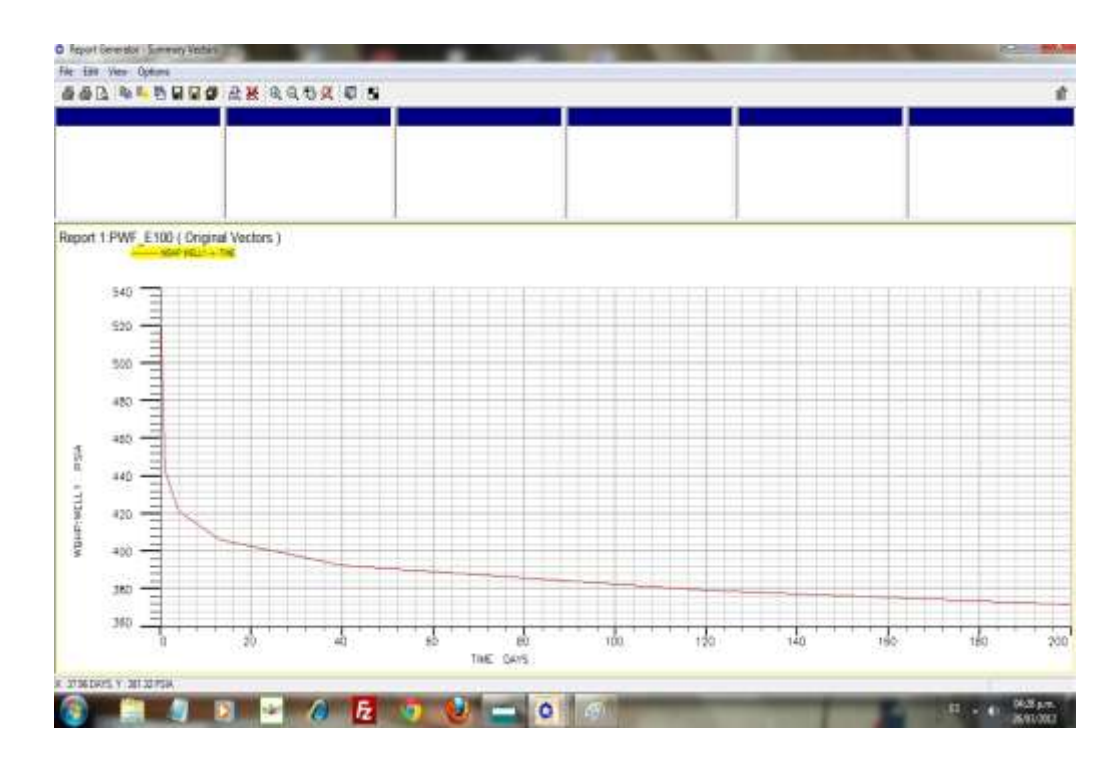

- 13. Los datos generados en el **Report Generator Module** son exportados a un archivo .txt mediante la opción **Utility**, **Calculator**.
	- 13.1. Primero se debe crear el archivo .txt en el disco C, para este caso se llamara "C:/vectores.txt".
- 13.2. Ahora si se abre la calculadora en **Utility**, **Calculator**, este abre la ventana **Program**, en el menú **Calculator** están las opciones para ver los vectores además de los **Keywords** de programación.
- 13.3. Digite**;vwritecol("C:/vectores.txt"**,**TIME\_PWF\_E100\_1, WBHP\_WELL1\_PWF\_E100\_1)**, luego click en **Calculator Run Program**.
- 13.4. Ya se tienen los datos en el archivo .txt lo que nos permite llevarlos a Excel para realizar cálculos y hacer graficas.

## **ANEXO 2**

## **INTERFAZ DEL SOFTWARE "HEAVYOILIP" ELABORADO PARA EL CÁLCULO DE LA PRODUCTIVIDAD EN POZOS VERTICALES AJUSTADOS A CRUDOS PESADOS.**

Para el cálculo de los datos de productividad se diseño el software "HEAVYOILIP". El cual fué realizado en el lenguaje de programación "Visual Basic" y contiene las diferentes correlaciones para dicho cálculo; como algo adicional se le agregó la entrada de datos como son los calculados en el simulador, esto con el fin de poder comparar dichos resultados.

El software permite hallar los valores de la productividad de cada correlación, además genera una tabla para cada cambio de variables y grafica el resultado de la productividad vs la variable estudiada.

La validación de los datos fué comparada con datos de las correlaciones programadas también en Excel, dando como resultado una aproximación cercana al 100%.

Las figuras 29, 30 y 31, permiten observar la interfaz del software "HEAVYOILIP".

**Service County** 

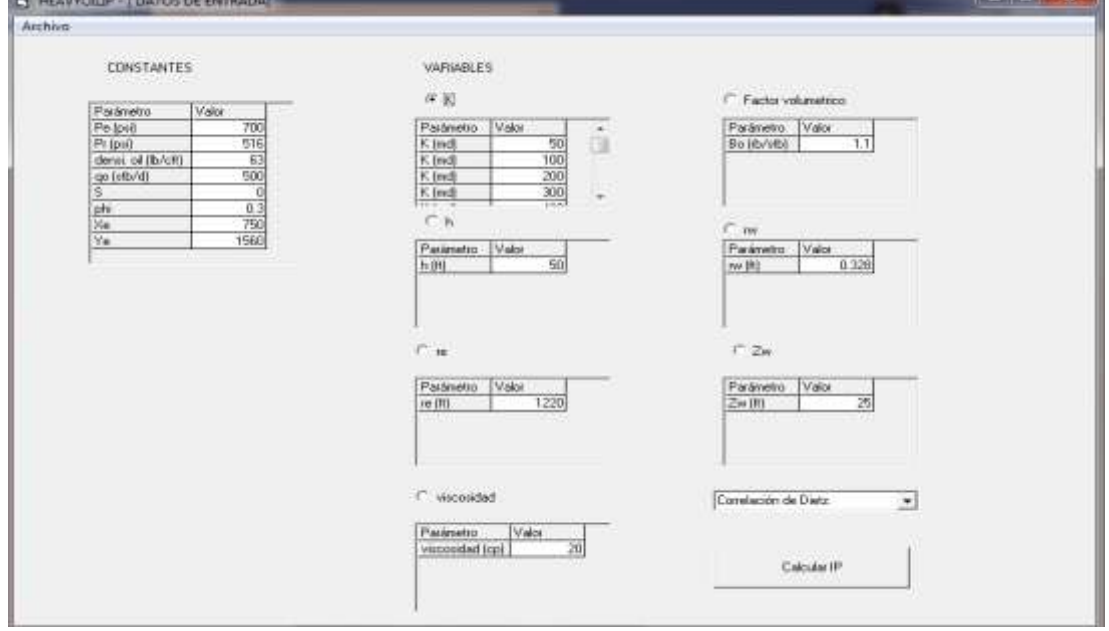

Figura 29. Interfaz de datos de entrada en el software "HEAVYOILIP"

Figura 30. Interfaz de resultados para cada correlacion en el software "HEAVYOILIP".

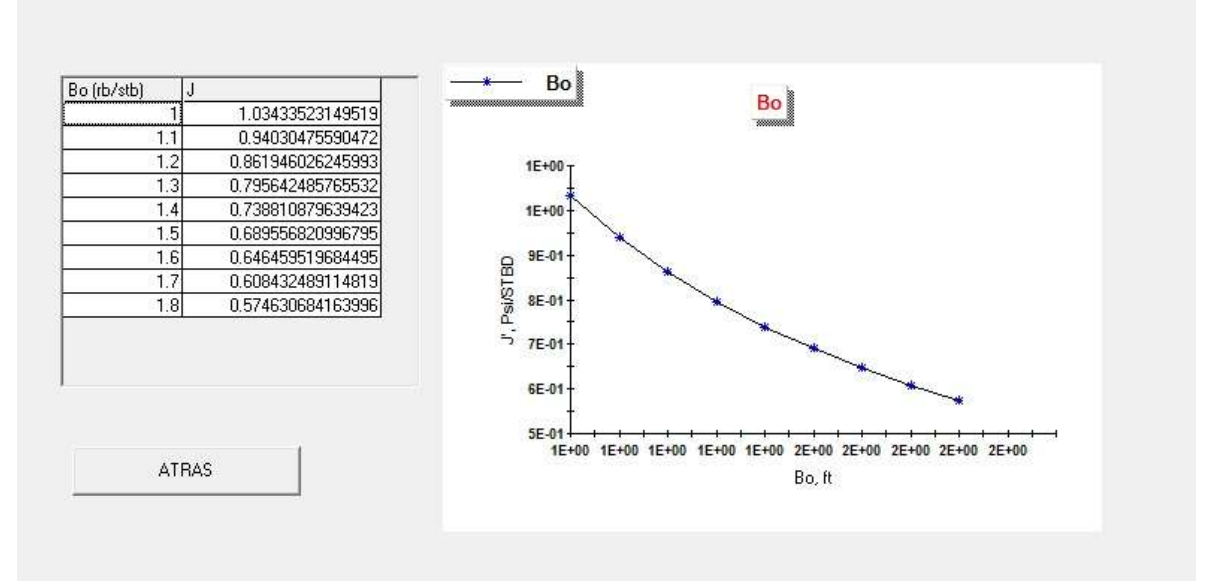

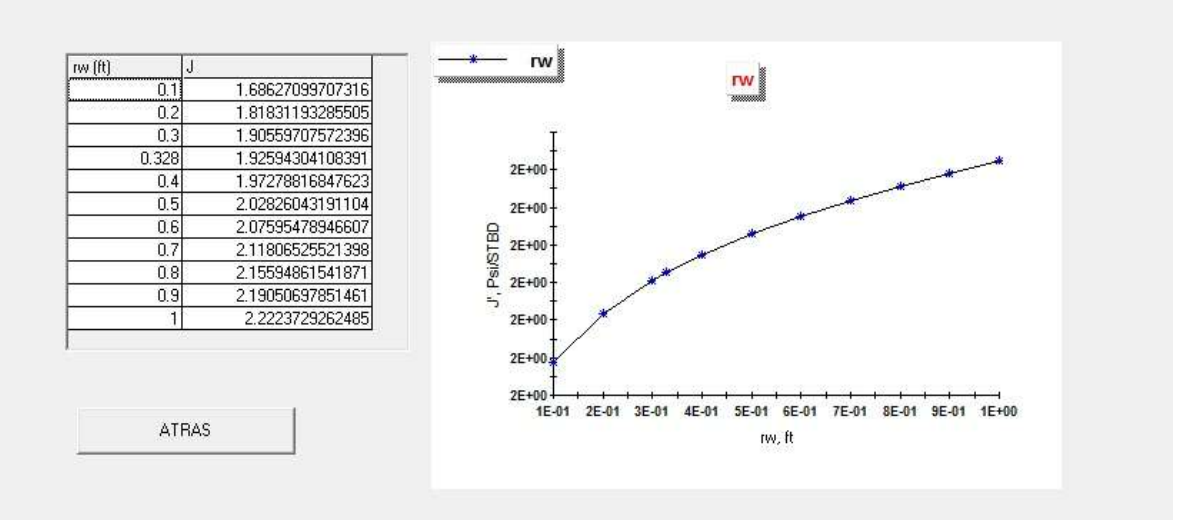